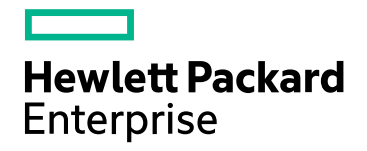

# HPE Cloud Optimizer

소프트웨어 버전: 3.00 Linux 운영 체제

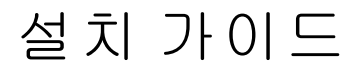

문서 릴리스 날짜: 2016년 1월 소프트웨어 릴리스 날짜: 2016년 1월

### 법적 고지

### 보증

Hewlett-Packard Development Company, L.P. 제품 및 서비스에 대한 모든 보증 사항은 해당 제품 및 서비스와 함 께 제공된 명시적 보증서에 규정되어 있습니다. 여기에 수록된 어떤 내용도 추가 보증을 구성하는 것으로 해석 될 수 없습니다. HPE는 여기에 수록된 기술적 또는 편집상의 오류나 누락에 대해 책임지지 않습니다.

본 정보는 예고 없이 변경될 수 있습니다.

### 제한된 권리 범례

기밀 컴퓨터 소프트웨어. 소유, 사용 또는 복사하기 위해서는 HPE로부터 유효한 라이센스를 확보해야 합니다. FAR 12.211 및 12.212에 의거하여 상용 컴퓨터 소프트웨어, 컴퓨터 소프트웨어 문서 및 상용 품목에 대한 기술 데이터는 공급업체의 표준 상용 라이센스 아래에서 미국 정부에 사용이 허가되었습니다.

### 저작권 고지

© Copyright 2015 Hewlett Packard Enterprise Development LP

### 상표 고지

Adobe™는 Adobe Systems Incorporated의 상표입니다.

Microsoft® 및 Windows®는 Microsoft 그룹의 미국 등록 상표입니다.

UNIX®는 The Open Group의 등록 상표입니다.

# 승인

이 제품에는 Apache Software Foundation(http://www.apache.org/)에서 개발한 소프 트웨어가 포함되어 있습니다.

이 제품에는 OpenSSL Toolkit에서 사용하기 위해 OpenSSL Project (http://www.openssl.org/)에서 개발한 소프트웨어가 포함되어 있습니다.

이 제품에는 Eric Young(eay@cryptsoft.com)이 작성한 암호화 소프트웨어가 포함 되어 있습니다.

이 제품에는 Tim Hudson(tjh@cryptsoft.com)이 작성한 소프트웨어가 포함되어 있 습니다.

이 제품에는 Apache Software Foundation(http://www.apache.org/)에서 개발한 소프 트웨어가 포함되어 있습니다.

### 문서 업데이트

이 문서의 제목 페이지에는 다음과 같은 식별 정보가 있습니다.

- <sup>l</sup> 소프트웨어 버전을 의미하는 소프트웨어 버전 번호
- 문서가 업데이트될 때마다 변경되는 문서 릴리스 날짜

<sup>l</sup> 이 소프트웨어 버전의 릴리스 날짜를 나타내는 소프트웨어 릴리스 날짜

최근 업데이트를 확인하거나 문서의 최신 버전을 사용하고 있는지 확인하려면 다음 사이트로 이동합니다. **https://softwaresupport.hp.com**

이 사이트를 사용하려면 HP Passport 사용자로 등록하여 로그인해야 합니다. HP Passport ID를 등록하려면 다 음 웹 사이트를 방문하십시오. **https://hpp12.passport.hp.com/hppcf/createuser.do**

또는 HP Software Support 페이지 상단의 등록 링크를 클릭합니다.

적절한 제품 지원 서비스에 가입할 경우 업데이트 버전이나 새 버전도 제공됩니다. 자세한 내용은 HP 판매 담당 자에게 문의하십시오.

### 지 워

다음 HP Software Support Online 웹 사이트를 방문하십시오. **https://softwaresupport.hp.com**

이 웹 사이트에서는 연락처 정보를 비롯하여 HP 소프트웨어에서 제공하는 제품, 서비스 및 지원에 대한 자세한 내용을 확인할 수 있습니다.

온라인 지원을 통해 사용자가 스스로 문제를 해결할 수 있습니다. 또한 업무 관리에 필요한 대화식 기술 지원 도 구에 신속하고 효율적으로 액세스할 수 있습니다. 소중한 지원 고객으로서 지원 웹 사이트를 통해 다음과 같은 혜택을 누릴 수 있습니다.

- <sup>l</sup> 관심 있는 지식 문서를 검색할 수 있습니다.
- 지원 사례 및 개선 요청을 제출하고 추적할 수 있습니다.
- <sup>l</sup> 소프트웨어 패치를 다운로드할 수 있습니다.
- <sup>l</sup> 지원 계약을 관리할 수 있습니다.
- HP 지원 연락처를 조회할 수 있습니다.
- 사용 가능한 서비스에 대한 정보를 검토할 수 있습니다.
- 다른 소프트웨어 고객과의 토론에 참여할 수 있습니다.
- <sup>l</sup> 소프트웨어 교육을 조사하고 등록할 수 있습니다.

대부분의 지원 영역을 이용하려면 HP Passport 사용자로 등록하여 로그인해야 합니다. 이 영역에서는 지원 계 약이 필요할 수도 있습니다. HP Passport ID를 등록하려면 다음 웹 사이트를 방문하십시오.

#### **https://hpp12.passport.hp.com/hppcf/createuser.do**

액세스 수준에 대한 자세한 내용을 보려면 다음 웹 사이트를 방문하십시오.

#### **https://softwaresupport.hp.com/web/softwaresupport/access-levels**

**HP Software Solutions Now**를 통해 HPSW 솔루션 및 통합 포털 웹 사이트에 액세스할 수 있습니다. 이 사이트를 통해 비즈니스 요구에 맞는 HP 제품 솔루션을 검색할 수 있으며, 사이트에서 HP 제품 간 통합의 전체 목록과 함 께 ITIL 프로세스 목록도 확인할 수 있습니다. 이 웹 사이트의 URL은 **http://h20230.www2.hp.com/sc/solutions/index.jsp** 입니다.

# 목차

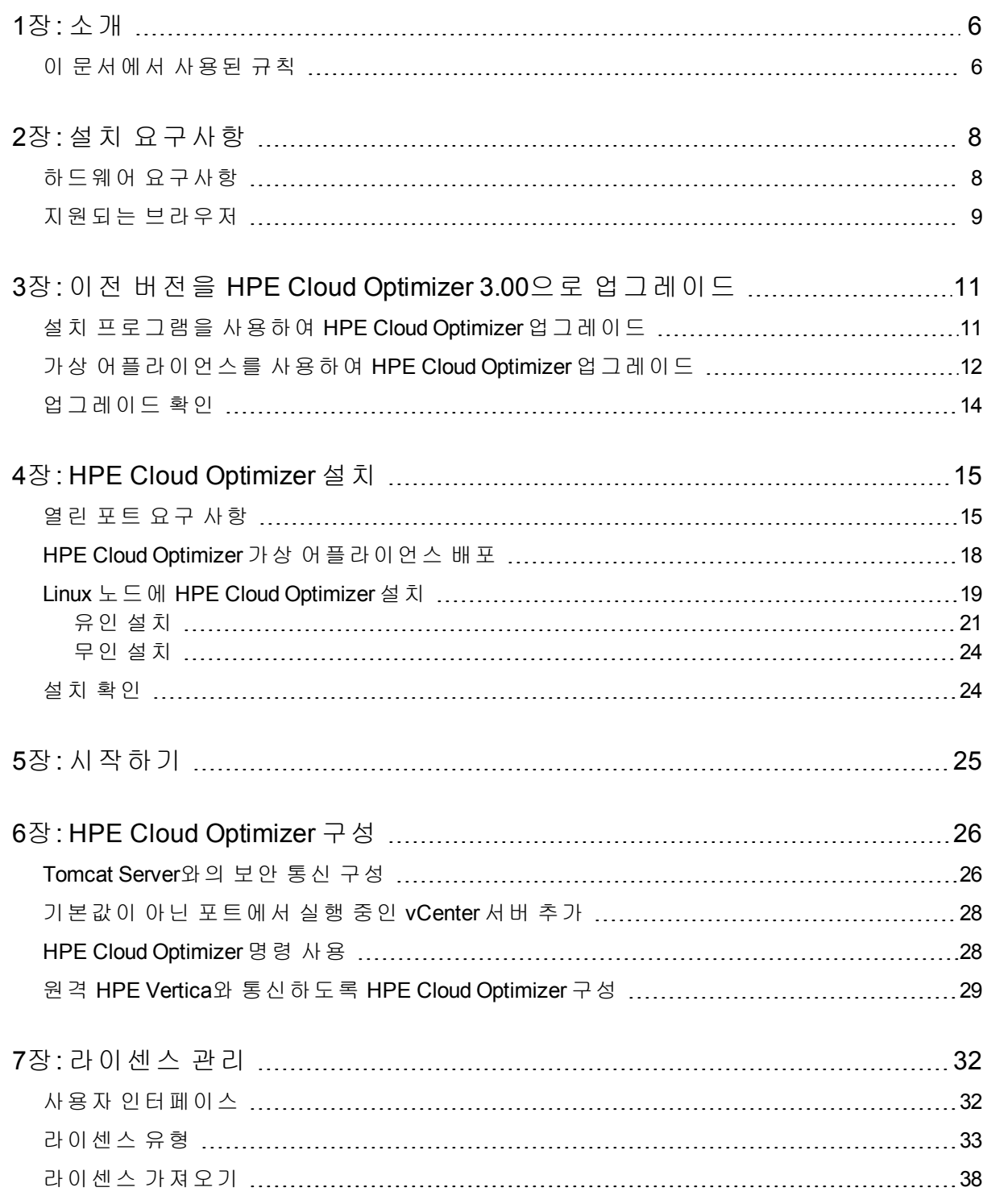

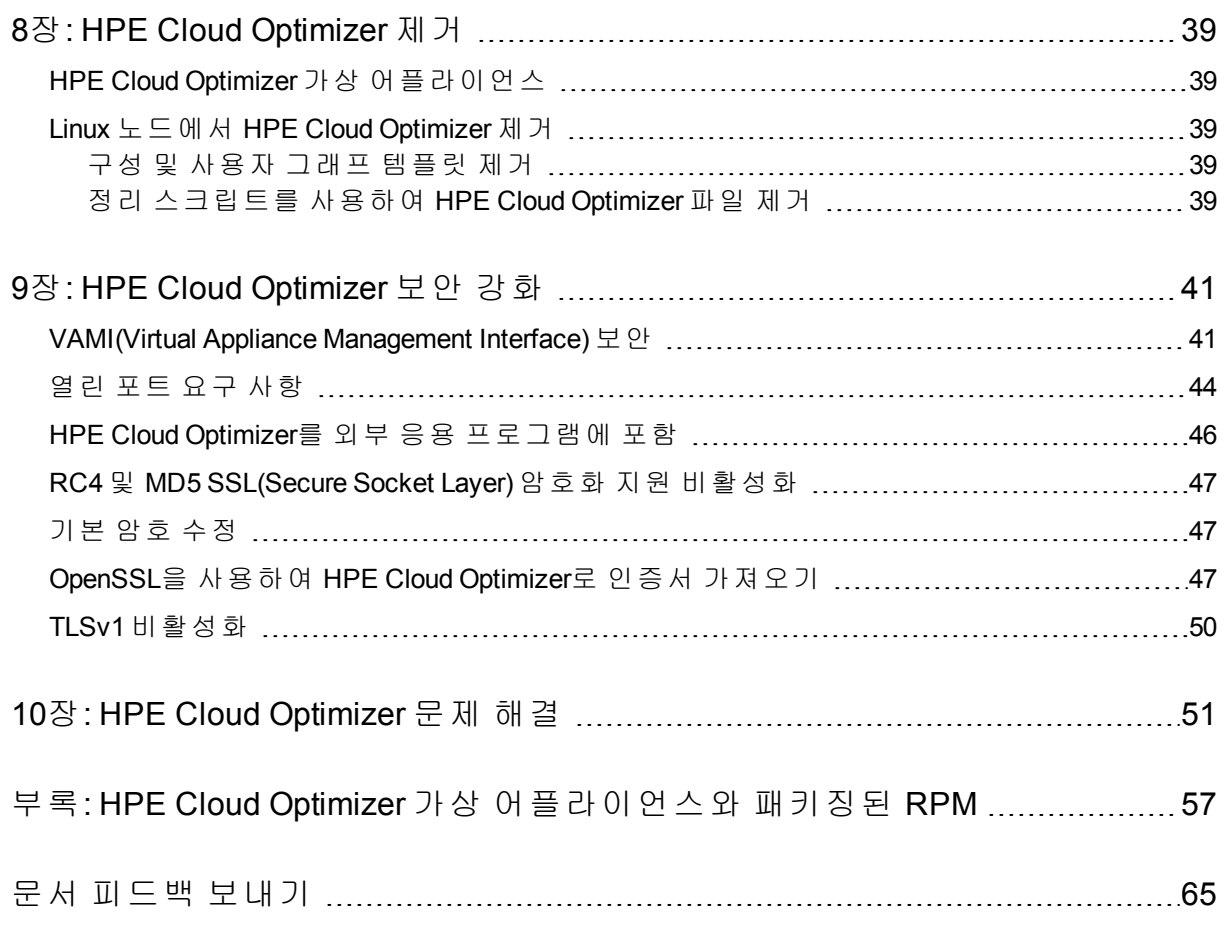

# <span id="page-5-0"></span>1장: 소개

HPE Cloud Optimizer는 가상화된 환경에서 요소의 성능 추세를 분석하는 웹 기반 분석 및 시각화 도구입니다. 환경의 개요, 거의 실시간인 데이터 분석 및 이력 데 이터 분석과 대화형 대시보드를 사용한 분류를 제공함으로써 가상화 모니터링 을 활성화합니다. 또한 클라우드 및 하이퍼바이저 환경의 모니터링도 가능합니 다. HPE Cloud Optimizer를 사용하면 요소의 성능 데이터를 서로의 컨텍스트에서 시각화하고 병목 지점을 빠르게 분석할 수 있습니다. HPE Cloud Optimizer는 성능 모니터링, 그래프화 및 보고 기능을 하나의 인터페이스에서 제공합니다.

HPE Cloud Optimizer의 주요 기능은 다음과 같습니다.

- 가상화된 환경의 상태 및 성능을 대시보드 보기에서 모니터링
- <sup>l</sup> 워크벤치 및 용량을 사용한 분류 분석으로 일, 주 및 월별 서버 사용률을 추세 화
- <sup>l</sup> 환경에 중단을 초래할 수 있는 엔터티를 사전 모니터링합니다. 트리 맵을 사용 하여 문제를 한 눈에 식별하고 봅니다.
- 가상화된 환경의 여러 리소스에 대한 용량, 사용률 및 할당 추세를 분석
- 지난 리소스 사용률 및 사용되지 않는 리소스 회수에 기반한 적정 크기 권장
- 작업 부하 증가의 영향 분석
- 환경에 리소스를 추가하거나 제거할 때의 영향 확인
- <sup>l</sup> 하드웨어 요구 사항을 사전에 계획하기 위해 미래 용량 사용률을 예측합니다.
- 트리 맵, 워크벤치 및 예측에서 종합적인 분석을 위해 VM, 호스트, 데이터 저장 소를 비즈니스 그룹으로 분류

<span id="page-5-1"></span>참고: HP vPV는 버전 3.00에서 HPE Cloud Optimizer로 리브랜드되었습니다.

## 이 문서에서 사용된 규칙

이 문서에서 HPE Cloud Optimizer 시스템에 있는 파일 위치를 참조할 때는 다음 규칙이 사용됩니다.

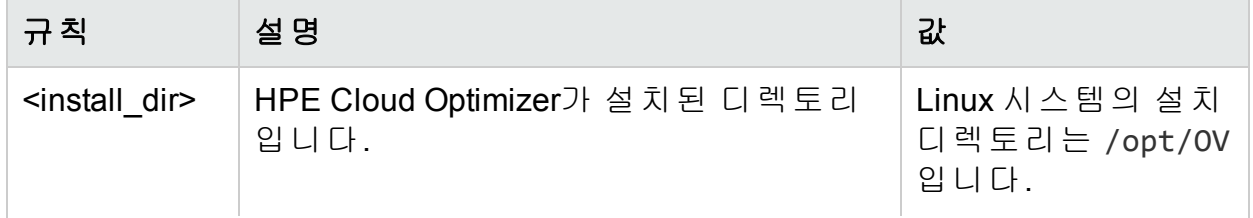

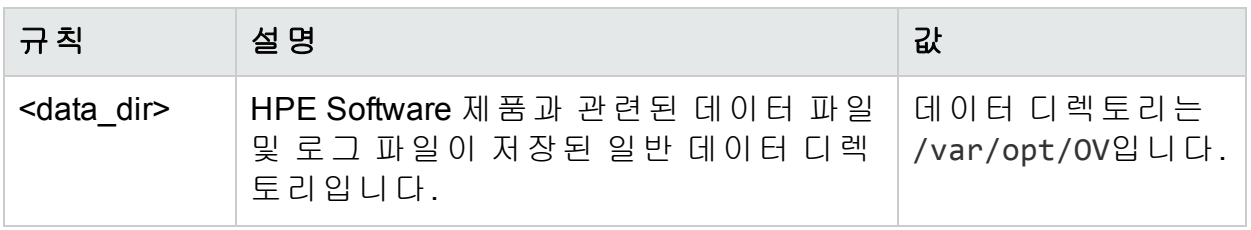

# <span id="page-7-0"></span>2장: 설치 요구사항

설치 중에 설치 프로그램은 다음 작업을 수행합니다.

- 시스템이 디스크 공간 요구사항을 충족하는지 확인합니다. 디스크 공간에 대 한 자세한 내용은 [하드웨어](#page-7-1) 요구사항 항목을 참조하십시오.
- 시스템에 다른 HPE Software 제품이 설치되어 있는지 확인합니다. 예: HPE Cloud Optimizer는 HPE Operations 에이전트 버전 11.14와 함께 사용할 수 있습 니다.
- 감지된 시스템 디스크 공간 및 다른 HPE 소프트웨어 제품에 대한 자세한 로그 를 제공합니다.
- 설치된 구성 요소 목록을 제공합니다.

참고**:** HPE Cloud Optimizer는 Linux 운영 체제의 x64비트 버전만 지원합니다.

HPE Operations 에이전트 공용에 사용되는 다음 파일의 위치가 변경되었습니다.

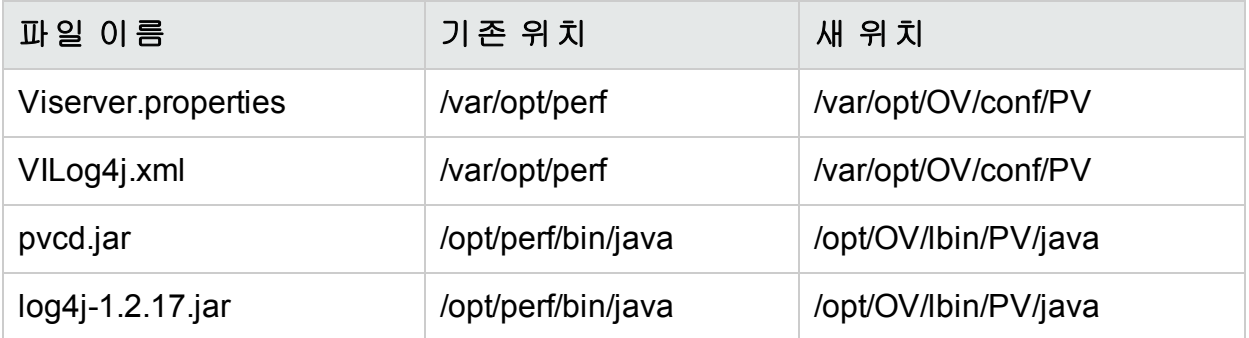

### 참고**:**

<sup>l</sup> 일반 jar는 /opt/OV/lbin/PV/java로 이동됩니다. 기술에 특정한 jar는 해당 SMEPack의 일부입니다. 예: VMWARE 수집기에서 요구하는 jar는 **VMWARE** SMEPack 내의 **java** 폴더에 있습니다.

/opt/OV/newconfig/OVPM/smepack/VMWARE/java

<span id="page-7-1"></span>• 구성 파일 OVPMconfig.ini는 사용 중단되어 더 이상 사용되지 않습니다.

# 하드웨어 요구사항

HPE Cloud Optimizer를 설치할 때 필요한 최소 하드웨어 요구사항은 다음과 같습 니다.

설치 가이드 2장: 설치 요구사항

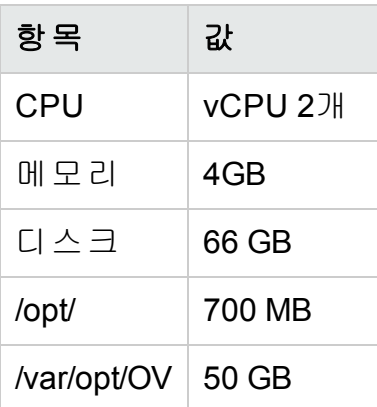

느린 시스템이나 메모리가 적은 시스템에 설치할 경우 성능이 느려질 수 있습니 다.

다음 표에는 Premium 및 Express 라이센스에서 HPE Cloud Optimizer를 사용하기 위한 하드웨어 요구 사항이 나열되어 있습니다.

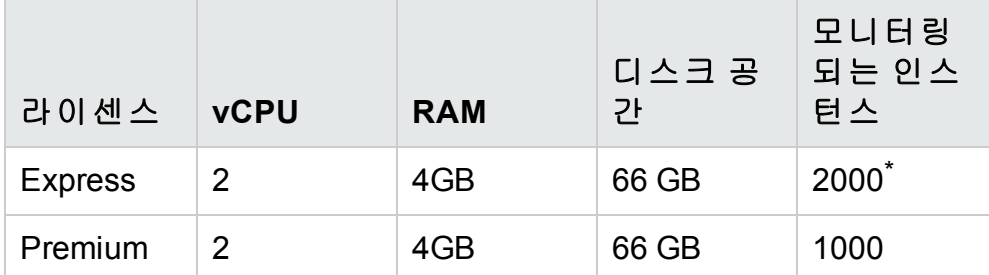

\*HPE Cloud Optimizer는 RAM과 CPU를 늘려 2000개 이상의 인스턴스를 모니터링 할 수 있습니다. 자세한 내용은 "HPE Cloud Optimizer Sizing Guide"를 참조하십시 오.

# <span id="page-8-0"></span>지원되는 브라우저

다음 표에는 HPE Cloud Optimizer에 액세스하는데 필요한 웹 브라우저가 나열되 어 있습니다.

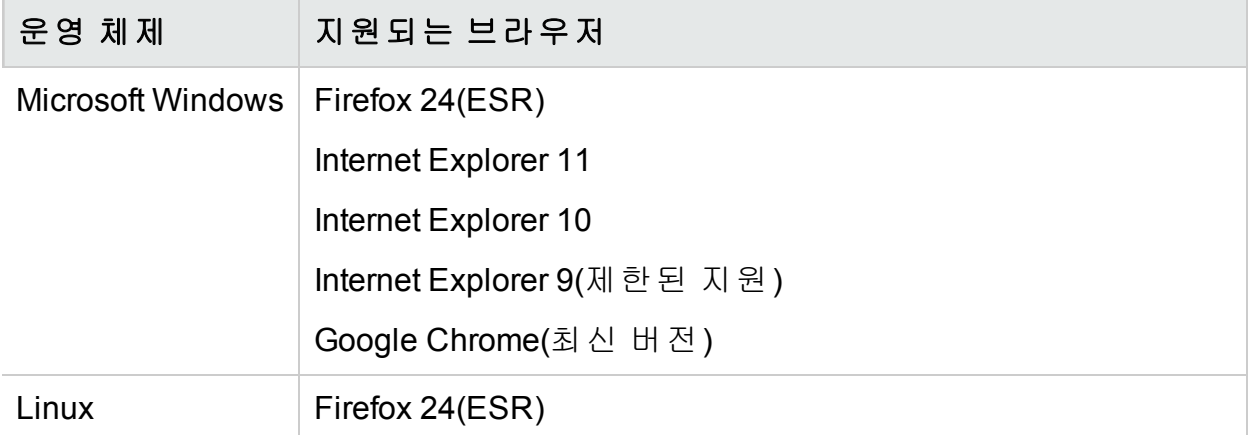

HPE Cloud Optimizer 홈 페이지를 보려면 Adobe® Flash Player 10.2 이상을 설치하 고 신뢰할 수 있는 사이트 목록에 HPE Cloud Optimizer를 추가하여 Internet Explorer(IE) 또는 Mozilla Firefox 브라우저에 대해 JavaScript 지원을 활성화합니다.

### 지원 매트릭스

다음 표에는 HPE Cloud Optimizer에 대한 지원 매트릭스가 나열되어 있습니다.

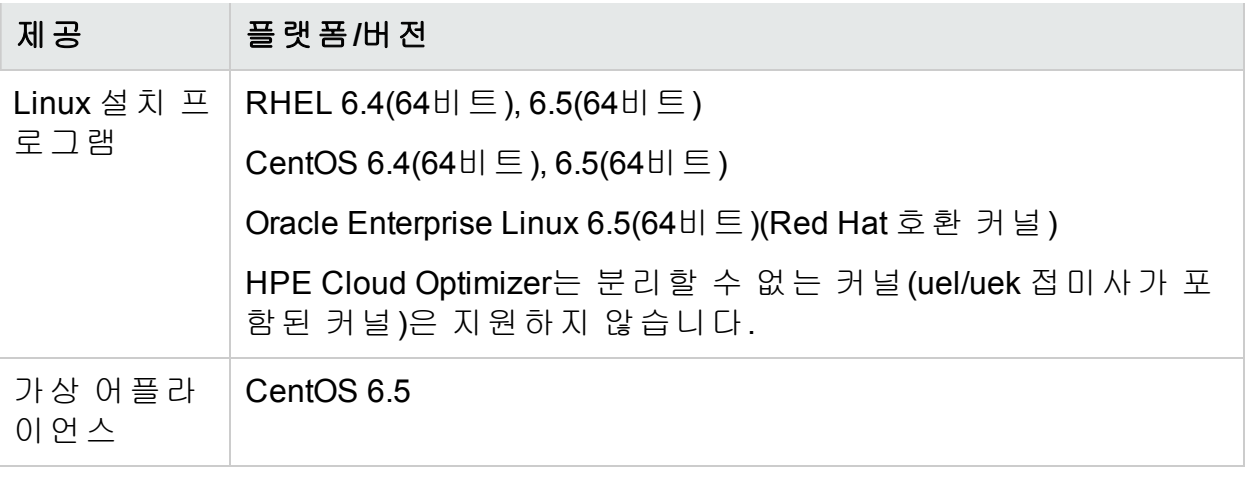

참고: 최신 지원 매트릭스 정보는 HPE [소프트웨어](http://sumatra.deu.hp.com/suma/output.htm?DimFilter=1,2,3,46,42,41,43,44,20,53,54,21,45,28,29,4,5,35,6,7,8,10,13,12,14,36,15,37,38,18,47,24,31,27,32,33,34,39,48,55&HiddenVals=1,218,318,528,566,653,676,692,765,801,807,823,868,881,887,883,884,1020,1037,1038,1039,1094,688,1154,594,779,774,792,786,330,385,239,826,728,749,697,1225,1251,1285,1289,1261,1262,1310,1324,1415,1095,1040,1577,1716,1718,1717,1715,1802,1803,1804,1805,1841,1806,1935,1936,1937,1938,2015,2014) 제품 지원 매트릭스를 참 조하십시오.

# <span id="page-10-0"></span>3장: 이전 버전을 HPE Cloud Optimizer 3.00으로 업그레이드

버전 HP vPV 2.10 및 2.20에서만 HPE Cloud Optimizer 3.00을 업그레이드할 수 있 습니다. 다음 표에는 지원되는 업그레이드 시나리오가 나와 있습니다.

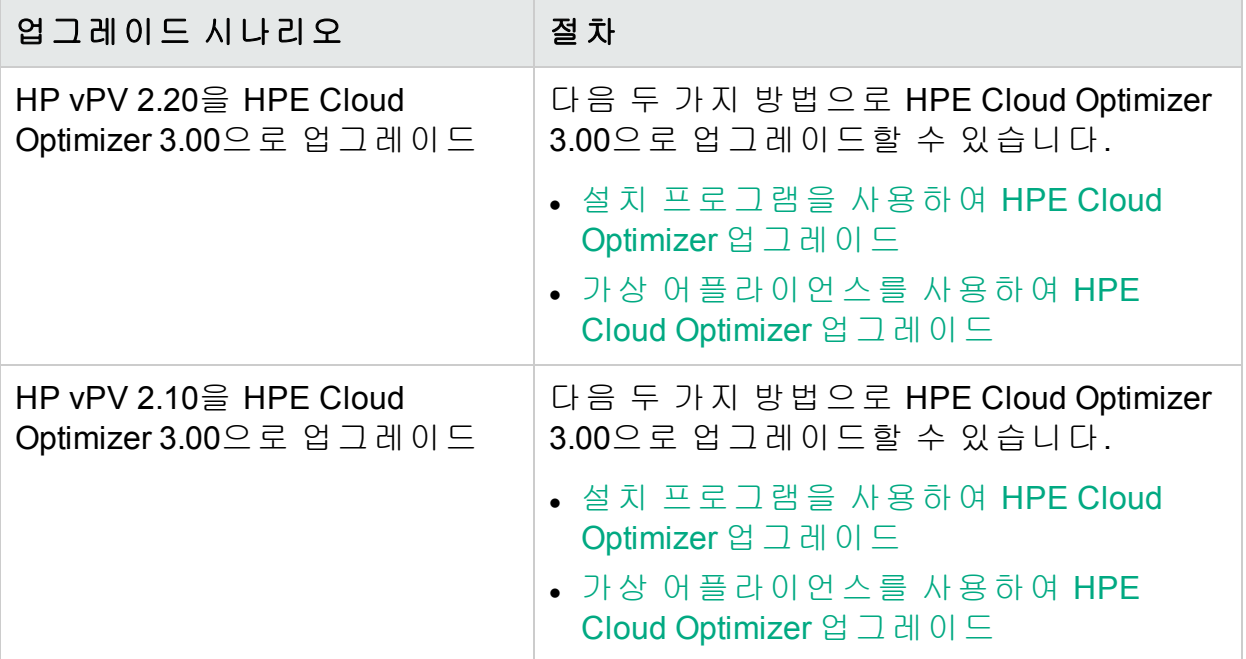

참고: HP vPV 2.10 및 2.20에서만 HPE Cloud Optimizer 3.00으로 업그레이드할 수 있습니다. HPE Cloud Optimizer를 업그레이드하는 데 많은 시간이 소요됩 니다. HPE Cloud Optimizer를 HP vPV 1.00, 1.10, 1.20 또는 2.00에서 바로 업그 레이드할 수 없습니다. 또한 롤백은 지원되지 않으므로 HPE Cloud Optimizer 3.00으로 업그레이드하기 전에 HP vPV 2.10 또는 2.20 시스템의 스냅샷을 생 성해야 합니다.

# <span id="page-10-1"></span>설치 프로그램을 사용하여 HPE Cloud Optimizer 업그레이드

환경에 이미 HPE Cloud Optimizer의 이전 버전이 설치되어 있고 버전 3.00으로 업 그레이드하려면 **.tar** 파일을 사용하여 업그레이드할 수 있습니다. 로컬 시스템에 **.tar** 파일을 다운로드하고 VM에 HPE Cloud Optimizer를 설치합니다.

VM에 HPE Cloud Optimizer를 "Linux 노드에 HPE Cloud Optimizer 설치" [페이지에](#page-18-0) [19](#page-18-0)설치하려면 를 참조하십시오.

참고: HPE Cloud Optimizer는 업그레이드 후에 시스템을 다시 시작할 것을 권 장합니다. 다시 시작한 후 명령 프롬프트에서 다음 명령을 실행하여 HPE Cloud Optimizer 서버를 시작합니다.

pv start

# <span id="page-11-0"></span>가상 어플라이언스를 사용하여 HPE Cloud Optimizer 업그레이드

가상 어플라이언스에 HPE Cloud Optimizer의 이전 버전을 이미 배포했고 버전 3.00으로 업그레이드하려면 다음 두 가지 방법으로 업그레이드할 수 있습니다.

- <sup>l</sup> **CDROM** [업데이트](#page-11-1) 사용**(.iso** 사용**)**
- <span id="page-11-1"></span><sup>l</sup> 지정된 [리포지토리](#page-12-0) 사용**(.zip** 사용**)**

### **CDROM** 업데이트 사용**(.iso** 사용**)**

- 1. VMware vSphere Client에 로그온합니다.
- 2. 왼쪽 트리 창에서 업그레이드할 HPE Cloud Optimizer 시스템을 선택합니다.
- 3. 가상 시스템의 CD/DVD 장치 연결/연결 해제 <sup>32</sup> 아이콘을 클릭합니다. **CD/DVD drive1**을 선택합니다.
- 4. 로컬 디스크의 **ISO** 이미지 연결을 클릭합니다. Windows 탐색기가 나타납니 다.
- 5. HPPV VA 3.00.xxx UPDATE.iso 파일을 선택합니다. 열기를 클릭합니다.
- 6. HPE Cloud Optimizer 인터페이스에서 설정 <sup>•</sup> 아이콘을 클릭합니다.
- 7. **Cloud Optimizer** 가상 어플라이언스 관리 시작 링크를 사용하여 HPE Cloud Optimizer 가상 어플라이언스 관리 웹 인터페이스를 시작합니다.
- 8. 사용자 이름을 **root**로 사용하여 HPE Cloud Optimizer 가상 어플라이언스에 로 그온합니다. 기본 암호는 **vperf\*viewer**입니다.
- 9. 업데이트 탭을 클릭합니다. 업데이트 상태 페이지가 나타납니다.
- 10. 설정을 클릭합니다. 업데이트 설정 페이지가 나타납니다.
- 11. 업데이트 리포지토리 섹션에서 **CDROM** 업데이트 사용을 선택합니다.
- 12. 상태를 클릭합니다. 업데이트 상태 페이지가 나타납니다.
- 13. 업데이트 확인을 클릭합니다. 사용 가능한 업데이트가 나타납니다.

### 설치 가이드 3장: 이전 버전을 HPE Cloud Optimizer 3.00으로 업그레이드

- 14. 업데이트를 선택하고 **업데이트 설치**를 클릭합니다. 업그레이드 프로세스가 시작됩니다.
- 15. 업그레이드 프로세스가 완료되고 나면 'HPE Cloud Optimizer 3.00 업그레이드 가 완료되었습니다.'라는 메시지가 나타납니다.

### <span id="page-12-0"></span>지정된 리포지토리 사용**(.zip** 사용**)**

- 1. 서버(웹 또는 FTP) 위치에 있는 웹 폴더에서 HPPV VA 3.00.xxx UPDATE.zip 을 다운로드하여 압축을 풉니다.
- 2. HPE Cloud Optimizer 인터페이스에서 설정 <sup>•</sup> 아이콘을 클릭합니다.
- 3. **Cloud Optimizer** 가상 어플라이언스 관리 시작 링크를 사용하여 HPE Cloud Optimizer 가상 어플라이언스 관리 웹 인터페이스를 시작합니다.
- 4. 사용자 이름을 **root**로 사용하여 HPE Cloud Optimizer 가상 어플라이언스에 로 그온합니다. 기본 암호는 **vperf\*viewer**입니다.
- 5. 업데이트 탭을 클릭합니다. 업데이트 상태 페이지가 나타납니다.
- 6. 설정을 클릭합니다. 업데이트 설정 페이지가 나타납니다.
- 7. 업데이트 리포지토리 섹션에서 지정된 리포지토리 사용을 선택합니다.
- 8. 리포지토리 **URL** 상자에서 업데이트 파일의 압축을 푼 서버 위치(웹 또는 FTP)를 입력합니다.
- 9. 사용자 이름 및 암호 상자에서 사용자 이름 및 암호를 입력합니다(있을 경우).
- 10. 설정 저장을 클릭합니다.
- 11. 상태를 클릭합니다. 업데이트 상태 페이지가 나타납니다.
- 12. 업데이트 확인을 클릭합니다. 사용 가능한 업데이트가 나타납니다.
- 13. 업데이트를 선택하고 업데이트 설치를 클릭합니다. 업그레이드 프로세스가 시작됩니다.
- 14. 업그레이드 프로세스가 완료되고 나면 'HPE Cloud Optimizer 3.00 업그레이드 가 완료되었습니다.'라는 메시지가 나타납니다.
- 15. 버전 3.00이 설치된 HPE Cloud Optimizer 시스템에 로그온합니다.
- 16. 명령 프롬프트로 이동하고 다음 명령을 실행하여 HPE Cloud Optimizer 시스템 에서 VMware가 사용한 OpenSSL 소프트웨어를 업데이트합니다.
	- yes | cp -f /usr/lib64/libssl.so.1.0.1e /opt/vmware/lib/libssl.so.0.9.8
	- yes | cp -f /usr/lib64/libssl.so.1.0.1e /opt/vmware/lib/libssl.so.0.9.8r

yes | cp -f /usr/lib64/libcrypto.so.1.0.1e /opt/vmware/lib/libcrypto.so.0.9.8

```
yes | cp -f /usr/lib64/libcrypto.so.1.0.1e
```

```
/opt/vmware/lib/libcrypto.so.0.9.8r
```
설치 가이드 3장: 이전 버전을 HPE Cloud Optimizer 3.00으로 업그레이드

/etc/init.d/vami-sfcb restart

/etc/init.d/vami-lighttp restart

OpenSSL 소프트웨어가 최신 업데이트로 업데이트됩니다.

참고: HPE Cloud Optimizer의 이전 버전을 최신 버전으로 업그레이드하는 동 안 VAMI 웹 서버 구성이 수정됩니다. 수정 전에 원래 구성이 백업됩니다. 이전 VAMI 구성으로 되돌리려면 다음 단계를 수행합니다.

1. 루트로 HPE Cloud Optimizer 가상 어플라이언스에 로그온합니다.

2. 다음 명령을 실행합니다.

cp /opt/vmware/etc/lighttpd/lighttpd.conf.vPV cp /opt/vmware/etc/lighttpd/lighttpd.conf

/etc/init.d/vami-lighttp restart

### <span id="page-13-0"></span>업그레이드 확인

다음 중 하나를 수행하여 HPE Cloud Optimizer 버전 3.00 업그레이드를 확인할 수 있습니다.

- <sup>l</sup> HPE Cloud Optimizer 인터페이스에서 도움말 아이콘으로 이동하여 **HPE Cloud Optimizer** 정보를 클릭합니다. 대화 상자가 버전 정보와 함께 나타납니다.
- 명령 프롬프트에서 다음 명령을 실행하여 버전을 확인합니다.

### pv version

참고**:** 업그레이드 후에는 다음 명령을 사용하여 HPE Cloud Optimizer 프로 세스의 상태를 확인하는 것이 좋습니다.

### /opt/OV/bin/ovc

실행되지 않는 프로세스가 있으면 다음 명령을 사용하여 프로세스를 다시 시작합니다.

### pv restart

# <span id="page-14-0"></span>4장: HPE Cloud Optimizer 설치

다음 섹션에서는 HPE Cloud Optimizer를 설치하는 다양한 방법을 자세히 설명합 니다.

- <sup>l</sup> HPE Cloud Optimizer 가상 [어플라이언스](#page-17-0) 배포
- <sup>l</sup> Linux 노드에 HPE Cloud [Optimizer](#page-18-0) 설치

참고**:** HPE Cloud Optimizer 3.00은 HP vPV 버전 2.10 및 2.20에서만 직접 업그레 이드를 지원합니다.

# <span id="page-14-1"></span>열린 포트 요구 사항

HPE Cloud Optimizer를 방화벽에서 열려면 다음 포트가 필요합니다.

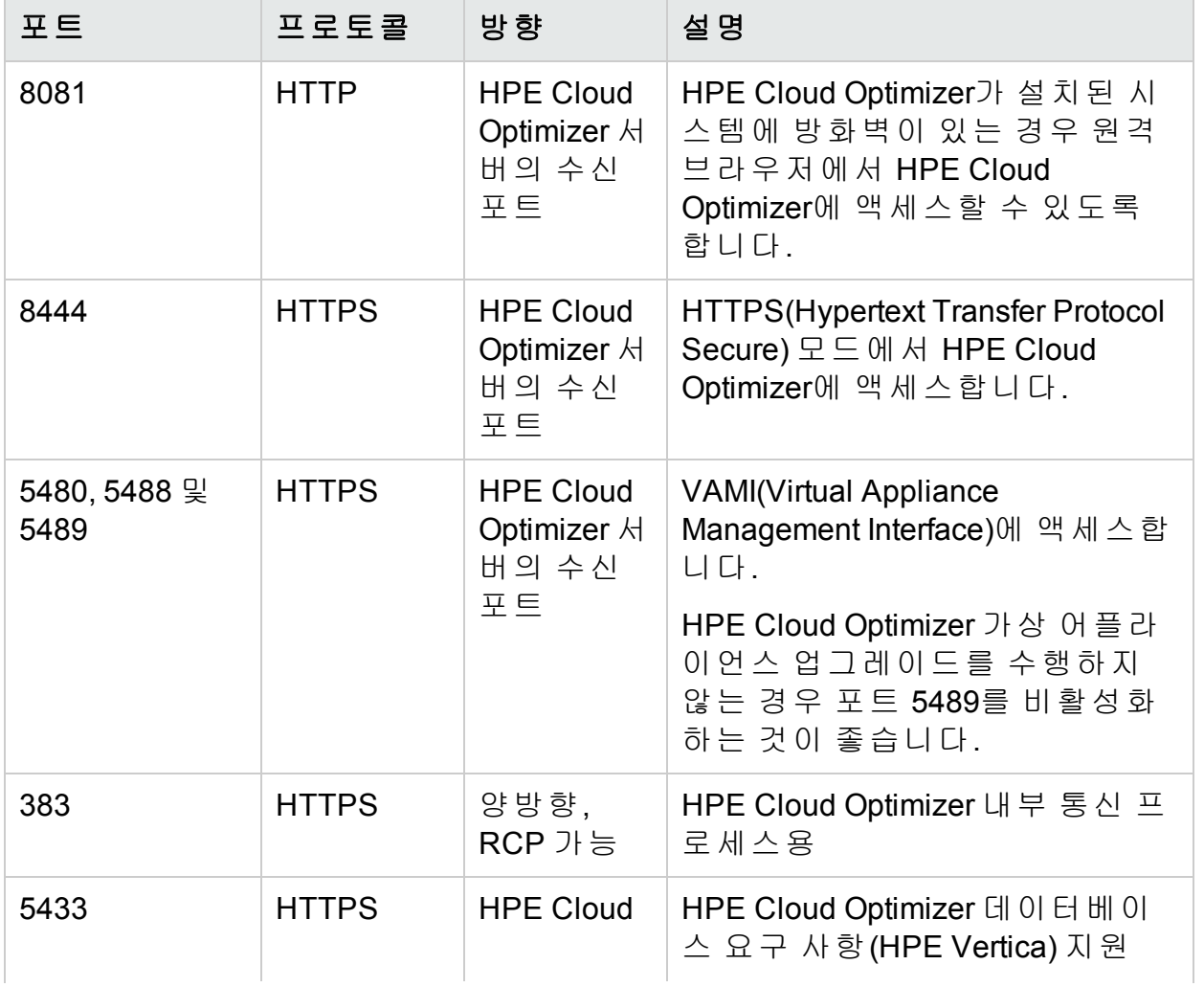

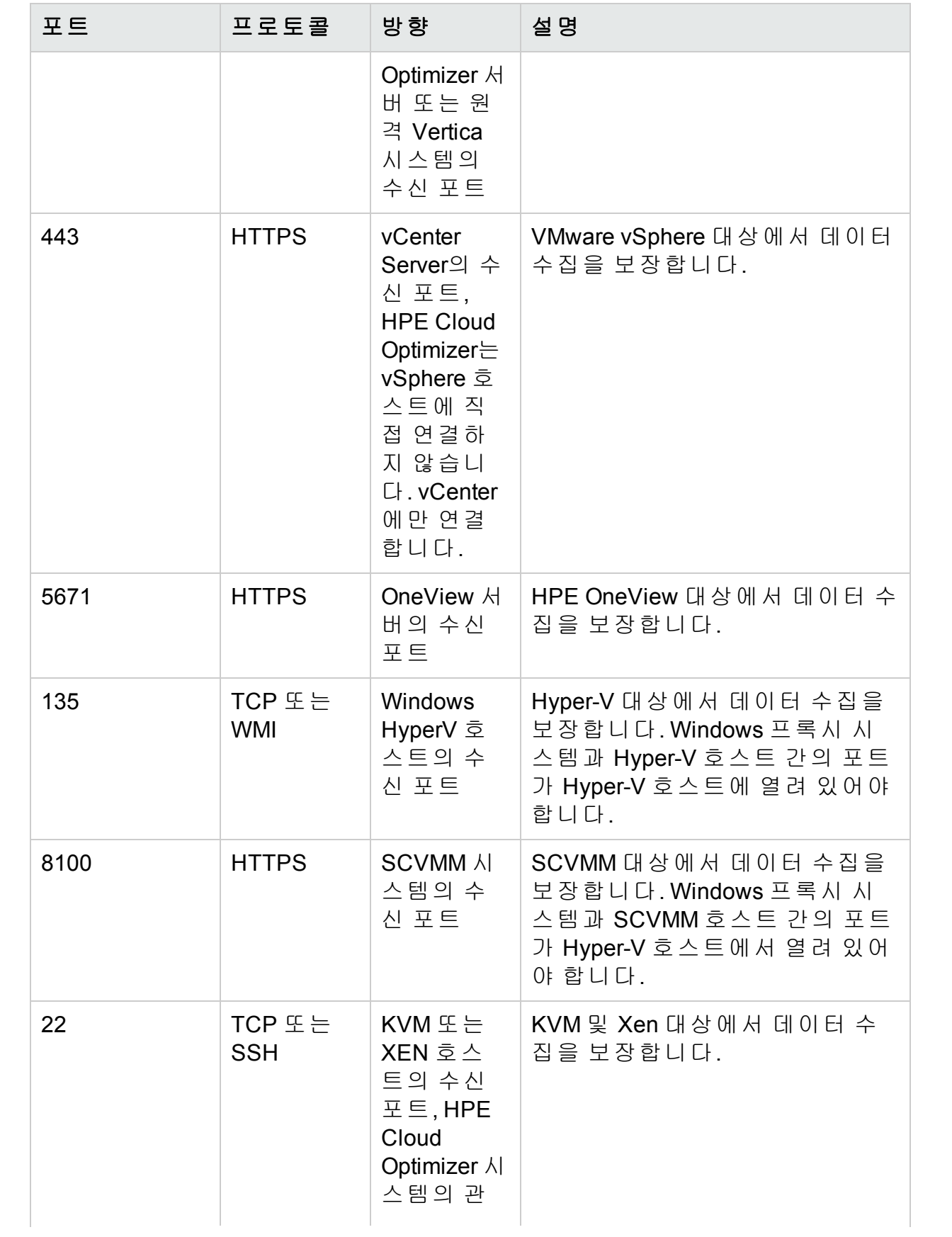

설치 가이드 4장: HPE Cloud Optimizer 설치

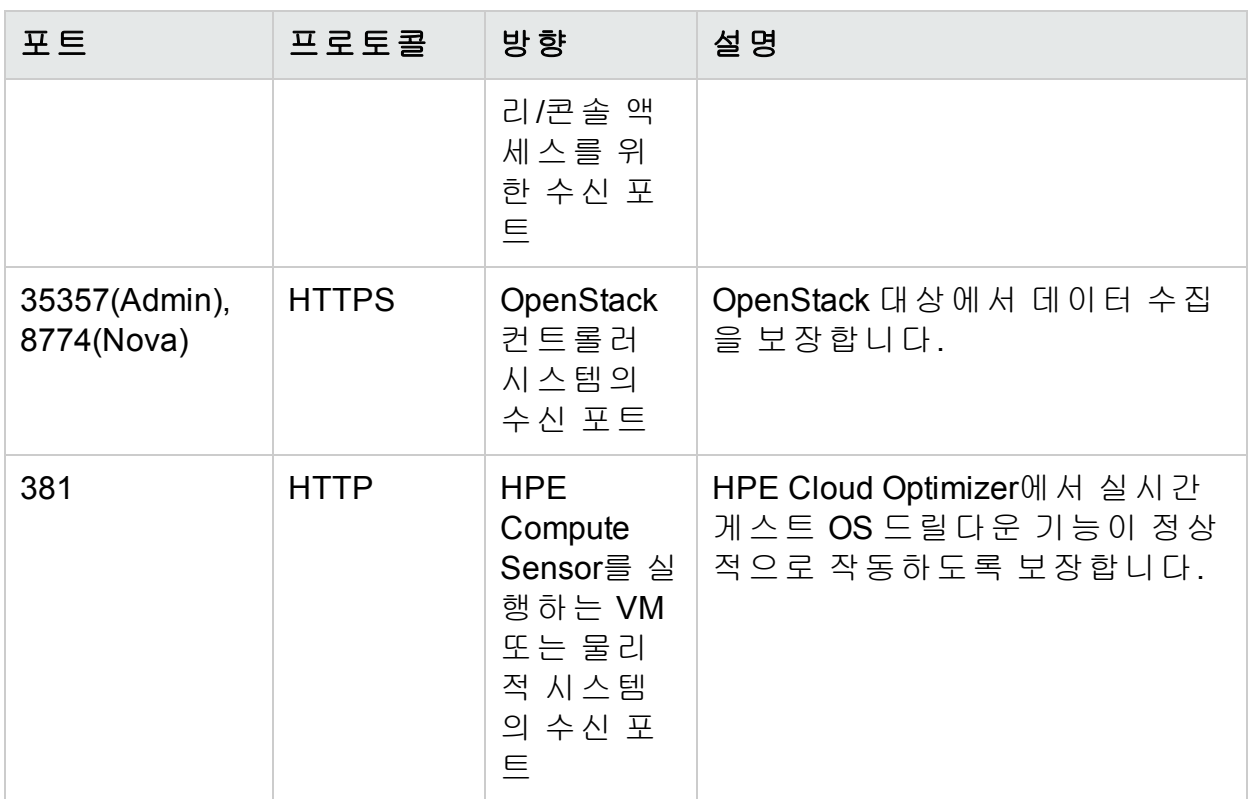

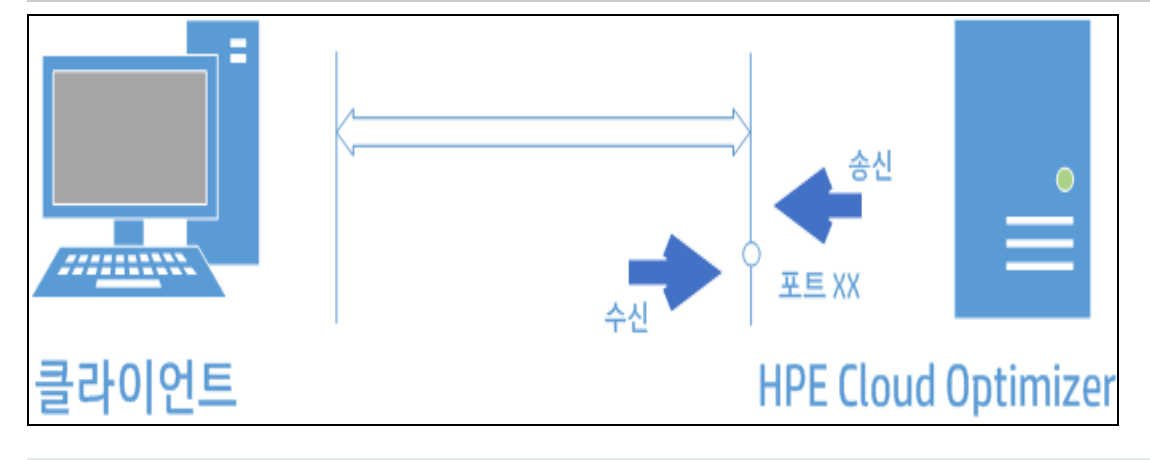

참고: VA 강화의 일부로, HPE Cloud Optimizer에서 포트 5480, 5488 및 5489의 VAMI(Virtual Appliance Management Interface)가 비활성화되어 있습니다. 업그 레이드 또는 다른 작업을 위해 VAMI를 활성화해야 하는 경우 다음 명령을 실 행하여 VAMI 인터페이스에 액세스하십시오.

/etc/init.d/vami-lighttp start

/etc/init.d/vami-sfcb start

VAMI 인터페이스를 사용하지 않는 경우 다음 서비스를 중지하십시오.

/etc/init.d/vami-lighttp stop

<span id="page-17-0"></span>/etc/init.d/vami-sfcb stop

## HPE Cloud Optimizer 가상 어플라이언스 배 포

HPE Cloud Optimizer는 vCenter에서 쉽게 배포할 수 있도록 가상 어플라이언스로 제공됩니다. VMware vSphere Client 사용자 인터페이스를 사용하여 가상 어플라 이언스를 배포할 수 있습니다.

지원되는 VMware vCenter Server 버전은 5.0, 5.1, 5.5 및 6.0입니다.

HPE Cloud Optimizer 가상 어플라이언스를 배포하려면 다음 단계를 수행합니다.

- 1. VMware vSphere Client를 엽니다.
- 2. 자격 증명을 입력하고 로그인을 클릭합니다.
- 3. 파일 **> OVF** 템플릿 배포를 선택합니다. **OVF** 템플릿 배포 창이 열립니다.
- 4. 찾아보기를 클릭하여 HPE Cloud Optimizer 가상 어플라이언스 파일을 저장한 위치를 찾습니다.
- 5. 다음을 클릭합니다. 창에 가상 어플라이언스 세부 정보가 표시됩니다.
- 6. 다음을 클릭합니다. 최종 사용자 라이센스 계약 세부 정보가 나타납니다.
- 7. 동의를 클릭하고 다음을 클릭합니다.
- 8. 이름 필드에 가상 어플라이언스의 이름을 입력합니다.
- 9. 인벤토리 위치 트리에서 가상 어플라이언스를 배포할 위치를 선택합니다. 다 음을 클릭합니다.
- 10. 가상 어플라이언스를 실행할 호스트 또는 클러스터를 선택합니다. 다음을 클 릭합니다.
- 11. 가상 어플라이언스를 실행할 특정 호스트를 선택합니다. 다음을 클릭합니다.
- 12. 가상 시스템 파일을 저장할 스토리지 위치를 선택합니다. 다음을 클릭합니 다.
- 13. 가상 디스크를 저장할 디스크 형식을 선택합니다. 다음을 클릭합니다.
- 14. 필요한 네트워킹 속성을 입력하고 다음을 클릭합니다. 창에 배포 세부 정보 가 표시됩니다.
- 15. 배포 후 전원 켜기 확인란을 선택합니다.
- 16. 마침을 클릭합니다. 배포 작업이 시작됩니다. 배포 후 VMware vSphere Client 사용자 인터페이스의 트리에 가상 어플라이언스 이름이 나타납니다.

참고**:** 자세한 내용은 VMware 설명서를 참조하십시오. 단계는 VMware에 따라

### 변경됩니다.

### 가상 어플라이언스에 로그인

사용자 이름을 **root**로 사용하여 HPE Cloud Optimizer 가상 어플라이언스에 로그 인할 수 있습니다. 기본 암호는 **vperf\*viewer**이며 로그인한 후 암호를 변경하는 것이 좋습니다.

## <span id="page-18-0"></span>Linux 노드에 HPE Cloud Optimizer 설치

### **Linux** 기반 설치 프로그램의 전제 조건

다음은 설치 프로그램 버전의 HPE Cloud Optimizer에 대한 전제 조건입니다.

• HPE Cloud Optimizer 서버에 Libvirt 및 모든 종속성을 설치합니다.

Libvirt는 Linux, KVM, Xen 등의 가상화된 플랫폼을 관리하는 공개 소스 관리 도 구입니다.

여러 Linux 배포판 중 다음 버전에 Libvirt를 설치할 수 있습니다.

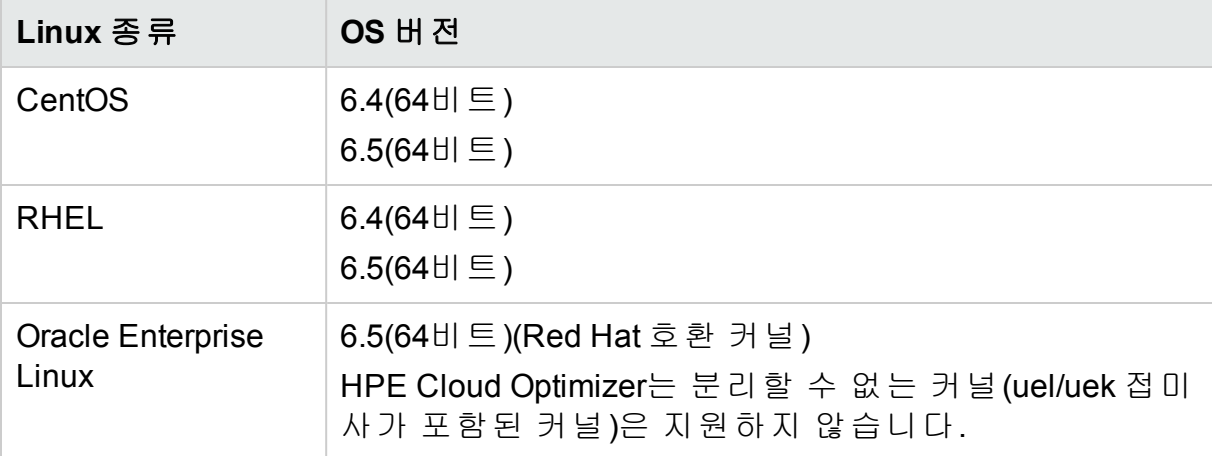

• HPE Cloud Optimizer 서버에 Expect 및 모든 종속성을 설치합니다.

Expect는 ssh 같은 대화형 프로그램과 통신하는 도구입니다.

• HPE Cloud Optimizer 독립 실행형 설치의 경우, 아직 사용할 수 없으면 최신 unixODBC 패키지를 설치합니다.

unixODBC Driver Manager는 응용 프로그램 개발자에게 데이터 소스에 액세스 하도록 예측 가능한 API를 제공하기 위한 공개 소스 ODBC 드라이버 관리자입 니다.

- RHEL에 할당된 호스트 이름이 DNS가 확인할 수 있는 전체 주소 도메인 이름 (FQDN)인지 확인합니다. DNS가 환경에서 구성되지 않은 경우 /etc/hosts 파일 의 IP 주소 시스템 이름 매핑을 추가합니다.
- HPE Cloud Optimizer를 설치하려면 다음과 같은 런타임 라이브러리와 패키지 가 필요합니다.
- x64 시스템의 경우:
	- <sup>o</sup> glibc-2.3.4-2.36.i686.rpm
	- <sup>o</sup> libgcc-3.4.6-8.i386.rpm
	- <sup>o</sup> libstdc++-3.4.6-8.i386
	- <sup>o</sup> libtool-ltdl-2.2.6-15.5.el6.x86\_64.rpm
	- <sup>o</sup> unixODBC-2.2.14-12.el6\_3.x86\_64.rpm
	- $\circ$  ntpdate-4.2.6p5-1.el6.x86 64.rpm
	- <sup>o</sup> libedit-2.11-4.20080712cvs.1.el6.x86\_64.rpm
	- <sup>o</sup> ntp-4.2.6p5-1.el6.x86\_64.rpm
	- gdb-7.2-60.el6 4.1.x86 64.rpm(pstack 설치용)
	- <sup>o</sup> mcelog-1.0pre3\_20120814\_2-0.13.el6.x86\_64.rpm
	- <sup>o</sup> sysstat-9.0.4-22.el6.x86\_64.rpm
- 패키지를 확인하려면 다음 명령을 사용합니다. rpm -qa | grep -i <패키지 이름> 이 예에서 <패키지 이름>은 확인할 패키지 이름입니다.
- <sup>l</sup> C++ 런타임:
	- <sup>o</sup> 커널 버전이 2.6인 시스템의 경우: **/usr/lib/libstdc++.so.5**
	- <sup>o</sup> Itanium을 사용하며 커널 버전이 2.6인 시스템의 경우: **/usr/lib/libstdc++.so.6**
- Curses 런타임 라이브러리: **/usr/lib/libncurses.so.5**
- unixODBC 런타임 라이브러리: **/usr/lib64/libodbc.so**
- *l*usr/bin/m4 경로에 m4 유틸리티가 설치되어 있는지 확인하십시오.
- 사용자 환경에 적합하게 다음 경로 중 하나에서 libvirt 라이브러리에 대해 실 행 가능한 (x)비트를 설정합니다.
	- **<sup>o</sup> /usr/lib64/libvirt.so**
	- **<sup>o</sup> /usr/lib64/libvirt.so.0**
	- **<sup>o</sup> /usr/lib/libvirt.so**
	- **<sup>o</sup> /usr/lib/libvirt.so.0**
- 시간대를 설정하려면 다음 명령을 실행합니다.

설치 가이드 4장: HPE Cloud Optimizer 설치

# env | grep TZ

TZ=EST5EDT

• 다음 명령을 실행하여 iptables를 비활성화합니다. service iptables stop

### **HPE Vertica**에 대한 전제 조건**:**

- HPE Vertica는 데이터베이스 파일이 저장된 모든 드라이브에서 LVM(논리 볼륨 관리자)을 지원하지 않습니다. HPE Cloud Optimizer 설치 프로그램은 /var/opt/OV 파티션이 LVM이면 종료됩니다.
- <sup>l</sup> Linux 파일 시스템 유형은 **ext3** 또는 **ext4**여야 합니다. 다른 모든 파일 시스템 유 형은 지원되지 않습니다.
- <sup>l</sup> SELinux가 허용 모드에서 실행되는 경우를 제외하고 HPE Vertica는 SELinux를 지원하지 않습니다.
- /var/opt/0V 파티션에는 최소 디스크 공간 50GB가 있어야 합니다.
- <sup>l</sup> 시스템에 설치된 RAM 양에 관계 없이 2GB 이상의 스왑 파티션이 필요합니다.
- 논리적 프로세서당 최소 1GB RAM입니다.

HPE Vertica의 전제 조건에 대한 자세한 내용은 "HPE Vertica 분석 데이터베이스 설치 가이드"를 참조하십시오.

다음 설치 프로그램 중 하나를 사용하여 HPE Cloud Optimizer를 설치할 수 있습니 다.

- 유인 [설치](#page-20-0)
- <sup>l</sup> 무인 [설치](#page-23-0)

참고**:** 시스템에 HPE Cloud Optimizer를 설치하려면 root 사용자로 로그온해야 합니다.

### <span id="page-20-0"></span>유인 설치

그래픽 및 명령줄 인터페이스를 통해 HPE Cloud Optimizer를 설치하려면 다음 단 계를 수행합니다.

### 그래픽 인터페이스를 통해 **HPE Cloud Optimizer** 설치

X11 인터페이스를 사용하여 HPE Cloud Optimizer를 설치하려면 다음 단계를 수 행합니다.

1. root 사용자로 로그인합니다.

2. **.tar** 파일을 다운로드합니다. **.tar** 파일의 압축을 풉니다.

3. 설치를 시작하려면 X11 터미널 창을 사용하려는 경우 다음 명령을 입력하여 X11 터미널을 가리킬 DISPLAY 변수를 내보냅니다.

export DISPLAY=<IP\_Address/system\_name>:0.0

여기서 <IP Address/system\_name>은 X11 터미널의 IP 주소 또는 시스템 이름 입니다.

4. 다음을 입력합니다.

<tar 파일의 압축을 푼 디렉토리>/HPPV\_3.00.xxx\_setup.bin HPE Cloud Optimizer 설치 마법사가 나타납니다. 이 창에는 소개 메시지가 표 시됩니다.

참고**:** Linux 시스템에 HPE Cloud Optimizer를 처음 설치하는 경우 설치 매 개 변수가 포함된 ovinstallparams.ini 파일이 시스템의 temporary 디렉 토리에 생성됩니다. 설치 중에 HPE 설치 프로그램은 ovinstallparams.ini 파일을 확인합니다. HPE 설치 프로그램이 시스템 에서 ovinstallparams.ini 파일을 감지하면 파일의 값을 재사용할 것인 지를 묻는 메시지가 나타납니다.

• 구성 파일의 값을 기본값으로 사용하려면 예를 클릭합니다.

• 기존 구성 파일을 덮어쓰려면 **아니요**를 클릭합니다.

HPE 설치 프로그램이 파일을 찾지 못하면 기본값이 포함된 ovinstallparams.ini 파일이 temporary 디렉터리에 생성됩니다. ovinstallparams.ini 데이터를 저장하려면 다른 HPE 제품을 설치하기 전에 이 파일을 대체 위치로 복사하십시오.

- 5. HPE Cloud Optimizer 설치 마법사에서 다음을 클릭합니다. 사용권 계약 화면 이 나타납니다.
- 6. 사용권 계약 내용을 읽습니다. 설치를 계속하려면 사용권 계약 내용에 동의 함 옵션을 선택합니다. 설치 마법사가 설치를 확인합니다.
- 7. 다음을 클릭합니다. 사전 설치 요약 화면이 나타납니다. 이 화면에는 설치될 구성 요소 목록이 표시됩니다.

참고: HP vPV 버전 2.01 또는 2.10이 시스템이 있으면 이미 설치된 구성 요 소 패키지의 강제 재설치를 수행할 것인지 묻습니다.

8. 설치를 클릭합니다.

참고**:** 설치에 실패하면 설치를 롤백하거나 종료할 수 있습니다. 롤백 옵션 은 이미 설치된 구성 요소를 제거합니다.

종료를 클릭하면 설치가 중지되지만 이전에 설치한 구성 요소가 제거되 지는 않습니다.

다음에 HPE Cloud Optimizer 설치를 시작할 때 설치를 다시 시작할 것인지, 아니면 HPE Cloud Optimizer를 제거할 것인지 확인하는 설치 프로그램 메 시지가 표시됩니다.

- 9. 세부 정보 탭을 클릭하고 구성 요소 트리를 확장하여 구성 요소 목록을 표시 합니다.
- 10. 시스템의 로그 파일을 보려면 **로그 파일 보기**를 클릭합니다.
- 11. 완료를 클릭하여 설치를 완료합니다.

참고**:** 시스템을 다시 시작해야 하는 경우 설치가 완료된 후 다음 메시지가 나타납니다. '시스템에 대한 구성 변경 내용을 적용하려면 시스템을 다시 시작해야 할 수도 있습니다. 이 설치를 종료하시겠습니까?'

설치 후에 시스템을 다시 시작하는 것이 좋습니다.

#### 명령줄 인터페이스를 통해 **HPE Cloud Optimizer** 설치

명령줄 인터페이스를 통해 HPE Cloud Optimizer를 설치하려면 다음 단계를 수행 합니다.

- 1. root 사용자로 로그인합니다.
- 2. **.tar** 파일을 다운로드합니다. **.tar** 파일의 압축을 풉니다.
- 3. 다음 명령을 실행합니다.

독립 실행형 시스템에 HPE Cloud Optimizer를 설치하는 경우:

<tar 파일의 압축을 푼 디렉토리>/**HPPV\_3.00.xxx\_setup.bin**

영어, 일본어 및 중국어(간체) 중 하나로 시스템의 로캘을 구성한 경우, 설치 프로그램은 설치를 시작할 때 언어를 선택하라는 메시지를 표시합니다. 여기 에서 시스템 로캘로 설정된 언어를 선택할 수 있습니다. 시스템 로캘이 위의 언어가 아닌 다른 언어로 설정된 경우 설치 프로그램에 '영어'만 표시됩니다.

- 4. 라이센스 정보에 대해 사용권 계약 내용에 동의함 메시지가 나타나면 **Y**를 입 력하여 계약 내용에 동의하고 설치를 계속합니다. 설치 프로그램이 모든 설 치 요구사항을 확인합니다.
- 5. **Enter**를 클릭하여 계속합니다. 사전 설치 요약이 나타납니다.

참고: HPE Cloud Optimizer 버전 2.01 또는 2.10이 시스템에 있으면 이미 설 치된 구성 요소 패키지를 강제로 재설치할 것인지 묻습니다. 계속하려면 ' 예'를 선택합니다.

### 6. **Enter**를 클릭하여 계속합니다. 설치가 완료되면 설치가 성공적으로 완료되었다는 메시지가 수신됩니다.

### <span id="page-23-0"></span>무인 설치

무인 설치를 수행하려면 다음 단계를 따릅니다.

- 1. root 사용자로 로그인합니다.
- 2. **.tar** 파일을 다운로드합니다. **.tar** 파일의 압축을 풉니다.
- 3. **.tar** 파일의 압축을 푼 디렉토리로 이동합니다.
- 4. 명령 프롬프트에 다음 구문을 입력합니다.

**./HPPV\_3.00.xxx\_setup.bin -i silent**

참고**:** 설치 프로그램이 작동 중인 HPE Cloud Optimizer 설치를 찾은 경우 HPE Cloud Optimizer는 -i silent 명령을 실행하면 제거됩니다. 찾지 못한 경우 HPE Cloud Optimizer가 설치됩니다.

5. 설치를 확인하려면 로그 파일을 확인합니다.

<span id="page-23-1"></span>/tmp/HPOvInstaller/HPPVInstallLog.txt에서 HPE Cloud Optimizer 설치 프로 그램의 로그 파일을 볼 수 있습니다.

## 설치 확인

설치 성공 시:

- Linux 시스템에서 응용 프로그램 디렉터리 및 데이터 디렉터리 경로를 표시합 니다.
- 설치 로그 파일을 보려면 다음을 참조하십시오.

Linux의 경우: /tmp/HPPV\_2.xx.xxx\_HPPVInstaller.txt

/var/tmp/HPOvInstaller/PerfUtil-mm-dd-yyyy.log.0

이 예에서 mm은 월을 나타내고, dd는 일을 나타내고, yyyy는 연도를 나타냅니 다. 파일 이름은 설치가 수행된 타임스탬프를 나타냅니다.

# <span id="page-24-0"></span>5장: 시작하기

HPE Cloud Optimizer 설치가 완료되면 사용자 인터페이스에 액세스하여 제품 사 용을 시작할 수 있습니다. HPE Cloud Optimizer를 시작하려면 다음 URL을 사용합 니다.

### **https://<system\_name>:<port>/PV**

이 예에서

systemname은 HPE Cloud Optimizer가 구성된 시스템의 IP 주소 또는 호스트 이름 입니다.

port는 HPE Cloud Optimizer가 구성된 포트 번호입니다. 기본 포트 번호는 8444입 니다.

**PV**는 대/소문자를 구분합니다.

참고**:** HTTP 프로토콜( **http://<systemname>:<port>/PV**)을 사용하여 HPE Cloud Optimizer에 액세스하면 보안 HPE Cloud Optimizer URL (**https://<systemname>:<port>/PV**)로 자동으로 리디렉션됩니다.

인증이 사용되는 경우 사용자 이름과 암호를 사용하여 로그인합니다. 처음 시작 하는 경우 관리 페이지가 열립니다.

제품 사용을 시작하려면 모니터링할 데이터 원본을 추가합니다. 데이터 소스 추 가에 대한 자세한 내용은 "HPE Cloud Optimizer 온라인 도움말"을 참조하십시오.

# <span id="page-25-0"></span>6장: HPE Cloud Optimizer 구성

다음 섹션에서는 HPE Cloud Optimizer를 구성하는 다양한 방법을 자세히 설명합 니다.

- [Tomcat](#page-25-1) Server와의 보안 통신 구성
- <span id="page-25-1"></span>• 기본값이 아닌 [포트에서](#page-27-0) 실행 중인 vCenter 서버 추가

## Tomcat Server와의 보안 통신 구성

HTTPS 프로토콜은 HPE Cloud Optimizer에 기본적으로 사용됩니다. HTTPS의 기 본 포트 번호는 8444입니다. 보안 모드에서 HPE Cloud Optimizer에 액세스하려면 다음 URL을 사용합니다.

https://<systemname>:8444/PV

HTTPS 통신의 기본 포트 설정을 변경할 수도 있습니다.

### 포트 설정 변경

HPE Cloud Optimizer에 액세스하는 기본 HTTPS 포트 번호는 8444입니다. 모든 클 라이언트 시스템은 HPE Cloud Optimizer 서버에 연결할 수 있습니다. HPE Cloud Optimizer 서버의 기본 포트 번호를 변경하려면 다음 단계를 수행합니다.

1. 명령 프롬프트에서 다음 명령을 실행하여 사용하려는 포트 번호를 사용할 수 있는지 확인합니다.

cd <br />
dir>

ovtomcatbctl -checkport <portnumber>

포트를 사용할 수 있는지 또는 사용 중인지를 나타내는 메시지가 표시됩니다. 예를 들어 포트 번호 8444를 사용할 수 있는지 확인하는 경우 포트 번호를 사 용할 수 있으면 "포트 번호 8444를 사용하고 있지 않습니다."라는 메시지가 나 타납니다. 포트 번호 8444를 사용할 수 없는 경우 포트 번호가 다른 프로그램 이나 서비스에서 사용되고 있음을 나타내는 메시지가 표시됩니다.

2. 명령 프롬프트에서 다음 명령을 실행하여 HPE Cloud Optimizer를 중지합니 다.

pv stop

3. HPE Cloud Optimizer 서버에 대해 https 포트 번호를 변경하려면 명령 프롬프 트에서 다음 명령을 실행합니다.

cd <br />
dir>

ovconfchg -ns NONOV.TomcatB -set HTTPPort <포트 번호>

ovconfchg -ns NONOV.TomcatB -set HTTPSPort <포트 번호>

4. 명령 프롬프트에서 다음 명령을 실행하여 HPE Cloud Optimizer 서버를 시작합 니다.

pv start

### **Tomcat** 웹 서버에 **SSL** 또는 **HTTPS** 사용

Tomcat 웹 서버에 SSL 또는 HTTPS 프로토콜을 사용하려면 HPE Cloud Optimizer 를 설치한 후 Tomcat에 대한 서버 인증서를 가져와야 합니다. 다음 시나리오에서 는 HPE Cloud Optimizer 설치 후에 가져온 인증서를 바꿀 수 있습니다.

- HTTPS 프로토콜을 사용하여 HPE Cloud Optimizer에 연결하는 경우 인증서와 시스템 이름을 비교하여 이름이 일치하는지 확인합니다. 이름이 비슷하지 않 으면 대부분의 브라우저가 사용자에게 경보를 표시하여 연결을 계속할지 또 는 취소할지 결정할 수 있게 합니다. HTTPS 사용자가 사용하는 이름이 HPE Cloud Optimizer 설치에서 사용하는 이름과 다른 경우 다른 인증서를 가져와야 합니다.
- HPE Cloud Optimizer 설치 중에 비워 둔 인증서의 필드에 정보를 입력하려는 경 우 새 인증서를 가져와야 할 수도 있습니다. 인증서에는 인증서 발급자 등의 정 보를 제공하는 많은 필드와 인증서가 제공하는 보안을 보증하는 기타 필드가 포함되어 있습니다. HPE Cloud Optimizer 설치 인증서는 이러한 필드를 대부분 비워 둡니다.
- <sup>l</sup> 무단 변경을 방지하기 위해 기본 인증서 암호를 변경하려면 기존 인증서를 바 꿔야 합니다.

Tomcat SSL 인증서를 바꾸려면 다음 단계를 수행합니다.

1. 명령 프롬프트에서 다음 명령을 실행하여 기존 인증서를 삭제합니다.

keytool -delete -alias ovtomcatb -keystore /var/opt/OV/certificates/tomcat/b/tomcat.keystore

Linux의 keytool 경로는 /opt/OV/nonOV/jre/b/bin입니다.

참고**:** 인증서를 삭제하기 위한 암호는 changeit입니다.

- 2. HPE Cloud Optimizer를 다시 시작합니다.
- 3. 새 인증서를 생성합니다. 새 인증서를 생성하려면 명령 프롬프트에서 다음 명령을 입력하여 Keytool을 실행합니다.

keytool -genkey -alias ovtomcatb -keyalg RSA -keystore /var/opt/OV/certificates/tomcat/b/tomcat.keystore

4. HPE Cloud Optimizer를 다시 시작합니다.

# <span id="page-27-0"></span>기본값이 아닌 포트에서 실행 중인 vCenter 서버 추가

vCenter Server 시스템은 vSphere 및 SDK(Software Development Kit)에서 연결하기 위해 포트 443이 필요합니다. 기본적으로 HPE Cloud Optimizer 3.00의 vCenter 수 집기는 vCenter 서버에서 데이터를 수집하기 위해 포트 443을 사용합니다. 이 기 본 포트 443이 어떤 이유로든 다시 구성된 경우 iptables를 사용하여 트래픽을 라우팅하는 것이 좋습니다.

HPE Cloud Optimizer 3.00을 설치하는 동안 각 대상에 대해 iptables 명령 및 설정 포트 전달 규칙을 실행합니다.

다음 단계를 수행합니다.

- 1. root 사용자로 로그온합니다.
- 2. 다음 명령을 실행합니다.

iptables -t nat -A OUTPUT -p tcp -m tcp -d **<**대상 **vcenter IP>** - dport 443 -j DNAT --to-destination **<**대상 **vcenter IP>:<**대상 포트**>** 이 예에서 **<**대상 **vcenter IP>**는 대상 vCenter의 IP 주소이고 **<**대상 포트**>**는 대 상의 포트 번호입니다.

### <span id="page-27-1"></span>HPE Cloud Optimizer 명령 사용

HPE Cloud Optimizer를 설치한 후 다음 명령을 사용하여 명령 프롬프트를 통해 HPE Cloud Optimizer 작업 공간을 관리할 수 있습니다.

<bin\_dir>/pv <Options>

<Options>를 다음 변수로 교체할 수 있습니다.

- <sup>l</sup> **status** HPE Cloud Optimizer 상태를 확인합니다.
- **start** HPE Cloud Optimizer를 시작합니다. **pv start** 명령을 실행하면 OvTomcatB를 사용하는 모든 응용 프로그램이 시작됩 니다.
- **stop** HPE Cloud Optimizer를 중지합니다.

**pv stop** 명령을 실행하면 OvTomcatB를 사용하는 모든 응용 프로그램이 중지됩 니다.

- **restart** HPE Cloud Optimizer를 중지한 후 시작합니다.
- **trace on** 자세한 추적 파일 생성을 시작합니다.
- <sup>l</sup> **trace off** 자세한 추적 파일 생성을 중지합니다.
- <span id="page-28-0"></span><sup>l</sup> **version** - 시스템에 설치된 HPE Cloud Optimizer 버전을 표시합니다.

# 원격 HPE Vertica와 통신하도록 HPE Cloud Optimizer 구성

HPE Vertica의 원격 인스턴스와 통신하도록 HPE Cloud Optimizer를 구성할 수 있 습니다.

HPE Vertica의 원격 인스턴스와 통신하도록 HPE Cloud Optimizer를 구성하려면 다음 단계를 수행합니다.

### **HPE Cloud Optimizer**의 데이터베이스 인스턴스가 생성되는 시스템:

```
1. HPE Vertica 시스템에 대한 데이터베이스 인스턴스 로그인을 생성하려면 다
  음 명령을 실행합니다.
  su <dbadminuser> -c "/opt/vertica/bin/adminTools -t create db -s
  <hostname> -d pv -c <Vertica_DB_Path>/catalog -D <Vertica_DB_
  Path>/data"
  이 예에서
  dbadminuser는 데이터베이스 관리자입니다.
  hostname은 HPE Vertica 시스템의 호스트 이름 또는 IP 주소입니다.
  Vertica_DB_Path는 HPE Vertica의 데이터베이스 경로입니다.
  예: su dbadmin -c "/opt/vertica/bin/adminTools -t create_db -s
  10.20.10.1 -d pv -c /vertica_disk/catalog -D /vertica_disk/data"
2. HPE Vertica 사용자를 생성합니다. 다음 명령을 순서대로 실행하여 공용 스키
  마에 대한 액세스 권한을 가진 HPE Vertica 사용자를 생성합니다.
  o su <dbadminuser> /opt/vertica/bin/vsql –c "CREATE USER
    <UserName> IDENTIFIED BY '<Userpassword>'"
  o su <dbadminuser> /opt/vertica/bin/vsql –c "GRANT ALL ON SCHEMA
    PUBLIC to <UserName>"
  이 예에서
  dbadminuser는 데이터베이스 관리자입니다.
  UserName은 데이터베이스 인스턴스의 사용자 이름입니다.
```
Userpassword는 데이터베이스 인스턴스의 암호입니다.

### **HPE Cloud Optimizer** 시스템:

- 1. root 사용자로 로그온합니다.
- 2. 다음 명령을 실행하여 **ovtomcatB** 및 **pvcd** 프로세스를 중지합니다. /opt/OV/bin/ovc -stop
- 3. 다음 명령을 실행하여 로컬 HPE Vertica 인스턴스를 중지합니다. /opt/OV/bin/pv\_vertica stop
- 4. /var/opt/OV/conf/perf/로 이동합니다.
- 5. **PVHibernate.props** 파일을 엽니다. **PVHibernate.props** 파일의 다음 속성을 편 집합니다.
	- a. hibernate.connection.url = jdbc:vertica://<IP 주소>:<포트 번 호>/pv를 설정합니다.
		- 이 예에서

IP 주소는 원격 HPE Vertica 인스턴스의 IP 주소입니다.

참고: HPE Vertica가 클러스터에 설치된 경우 IP 주소는 해당 클러스터 의 가상 IP 주소입니다.

포트 번호는 원격 HPE Vertica 인스턴스의 포트 번호입니다.

b. hibernate.connection.username=<사용자 이름>을 설정합니다. 이 예에서

사용자 이름은 원격 HPE Vertica 인스턴스의 사용자 이름입니다.

- c. hibernate.connection.password=<암호>를 설정합니다.
	- 이 예에서

암호는 원격 HPE Vertica 인스턴스의 암호화된 암호입니다.

참고: 암호화된 암호를 얻으려면 다음 명령을 실행하십시오. pvconfig -en <암호> 이 예에서 암호는 원격 HPE Vertica 인스턴스의 복호화된 암호입니다.

- 6. 다음 명령을 실행하여 구성 데이터베이스에서 사용자 이름, 암호, 연결 문자 열을 업데이트하십시오.
	- a. ovconfchg -ns pvcd.dml -set username "<사용자 이름>" 이 예에서

사용자 이름은 원격 HPE Vertica 인스턴스의 사용자 이름입니다.

b. ovconfchg -ns pvcd.dml -set password "<암호>" 이 예에서 암호는 원격 HPE Vertica 인스턴스의 암호화된 암호입니다.

참고: 암호화된 암호를 얻으려면 다음 명령을 실행하십시오. pvconfig -en <암호>

이 예에서 암호는 원격 HPE Vertica 인스턴스의 복호화된 암호입니다.

c. ovconfchg -ns pvcd.dml -set ConnectionString "DSN=Vertica;SERVERNAME=<IP 주소>;PORT=<포트 번호>;" 이 예에서

IP 주소는 원격 HPE Vertica 인스턴스의 IP 주소입니다.

참고: HPE Vertica가 클러스터에 설치된 경우 IP 주소는 해당 클러스터 의 가상 IP 주소입니다.

포트 번호는 원격 HPE Vertica 인스턴스의 포트 번호입니다.

- 7. 다음 명령을 순서대로 실행하여 HPE Cloud Optimizer 시스템에서 데이터베이 스 스키마를 생성합니다.
	- <sup>o</sup> /opt/OV/bin/pvsql -f /opt/OV/newconfig/OVPM/vertica/CreateTables\_Vertica.sql
	- <sup>o</sup> /opt/OV/bin/pvsql -f /opt/OV/newconfig/OVPM/vertica/DummyData\_ Vertica.sql
	- <sup>o</sup> /opt/OV/bin/pvsql -f /opt/OV/newconfig/DataDir/conf/PV/Model/DMLMetaMetaSchema
	- <sup>o</sup> /opt/OV/bin/pvsql -f /var/opt/perf/syspulse/scripts/createtable.sql
	- <sup>o</sup> /opt/OV/bin/pvsql -f /opt/OV/newconfig/OVPM/vertica/Create\_ Custom\_Projections.sql
- 8. 다음 명령을 실행하여 HPE Cloud Optimizer 프로세스를 시작합니다.
	- /opt/OV/bin/pvconfig –um
	- /opt/OV/bin/ovc –start

# <span id="page-31-0"></span>7장: 라이센스 관리

HPE Cloud Optimizer를 설치한 후 비즈니스 요구사항에 따라 적절한 라이센스를 구입할 수 있습니다. 이러한 라이센스를 사용하여 제품의 모든 기능에 액세스할 수 있습니다. 해당 라이센스를 구입하려면 평가**/**커뮤니티 라이센스가 있습니다 를 클릭합니다. 라이센스 링크를 클릭하여 구입합니다**.** 링크를 통해 라이센스 구 입 페이지로 이동합니다. 사용자 정보 탭에 세부 정보를 입력하고 제출을 클릭합 니다. 전자 메일 클라이언트가 브라우저에 구성되어 있는지 확인합니다.

HPE Cloud Optimizer 사용자 인터페이스에서 라이센스 옵션에 액세스하려면 다 음 단계를 수행합니다.

- 1. HPE Cloud Optimizer 사용자 인터페이스에 로그온합니다.
- 2. 설정 아이콘을 클릭합니다.

설정 페이지가 나타납니다.

3. 설정 페이지에서 라이센스 옵션을 클릭합니다. 라이센스 페이지가 나타납니다.

라이센스 페이지에서는 HPE Cloud Optimizer 라이센스에 대한 정보를 제공합니 다. 이 탭을 사용하여 평가 라이센스 사용을 시작하고 HPE Cloud Optimizer 라이 센스를 가져올 수도 있습니다. 라이센스 가져오기에 대한 자세한 내용은 [라이센](#page-37-0) 스 [가져오기](#page-37-0)를 참조하십시오.

참고**:** 커뮤니티 라이센스를 사용하는 HPE Cloud Optimizer 서버에 Express 라 이센스를 설치하면 Express 라이센스가 커뮤니티 라이센스를 재정의합니다.

커뮤니티 라이센스를 보존하려는 경우 별도의 HPE Cloud Optimizer 서버를 생 성하여 Express 라이센스를 설치하십시오.

<span id="page-31-1"></span>각 라이센스 및 사용 가능한 기능 간의 차이점에 대한 자세한 내용은 [라이센스](#page-32-0) [유형을](#page-32-0) 참조하십시오.

### 사용자 인터페이스

다음 표에는 라이센스 옵션에서 사용할 수 있는 섹션이 나열되어 있습니다.

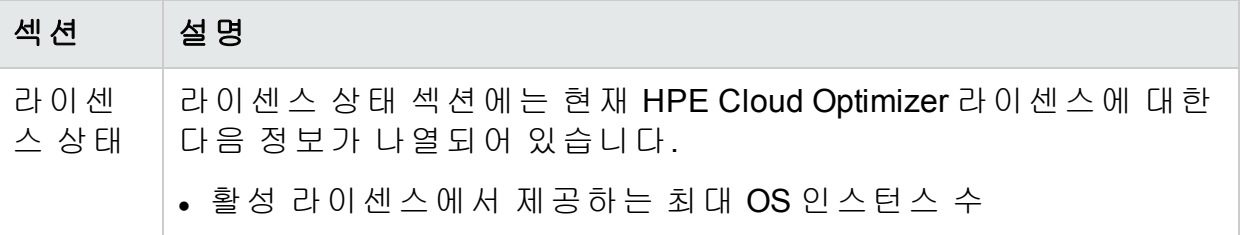

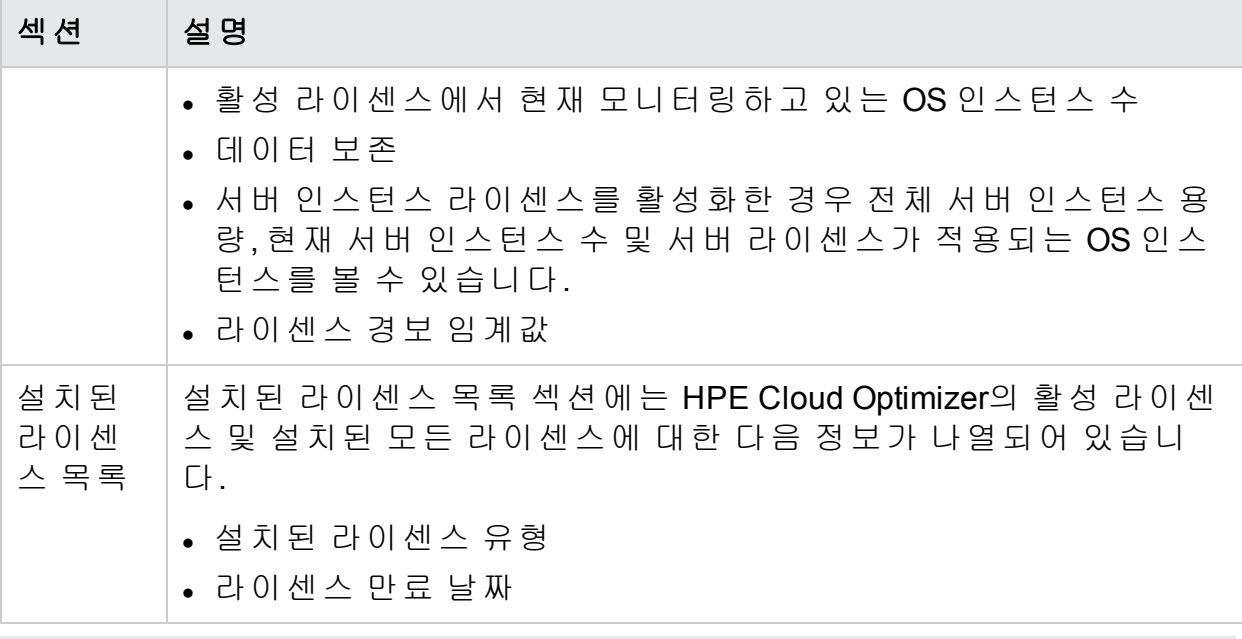

<span id="page-32-0"></span>참고**:** OS 인스턴스 수는 VM과 호스트만 나타냅니다.

### 라이센스 유형

HPE Cloud Optimizer에서 제공하는 라이센스는 커뮤니티, Express, Premium, 평가, 모니터링 전용 및 서버 인스턴스 라이센스입니다.

참고**:** 커뮤니티 라이센스에서 모니터링할 수 있는 최대 OS 인스턴스 수는 25 개입니다. OS 인스턴스 수는 VM과 호스트만 나타냅니다. HPE Cloud Optimizer 에서는 Express, Premium 및 평가 라이센스를 사용하여 최대 10,000개의 OS 인스턴스를 모니터링할 것을 권장합니다. 그러나 더 큰 구성도 지원될 수 있 습니다. 자세한 내용은 HPE Cloud Optimizer Sizing Guide를 참조하십시오. 모 니터링 전용 라이센스는 OS 인스턴스를 무제한으로 지원합니다.

다음 표에는 HPE Cloud Optimizer 라이센스로 사용할 수 있는 기능이 나열되어 있 습니다.

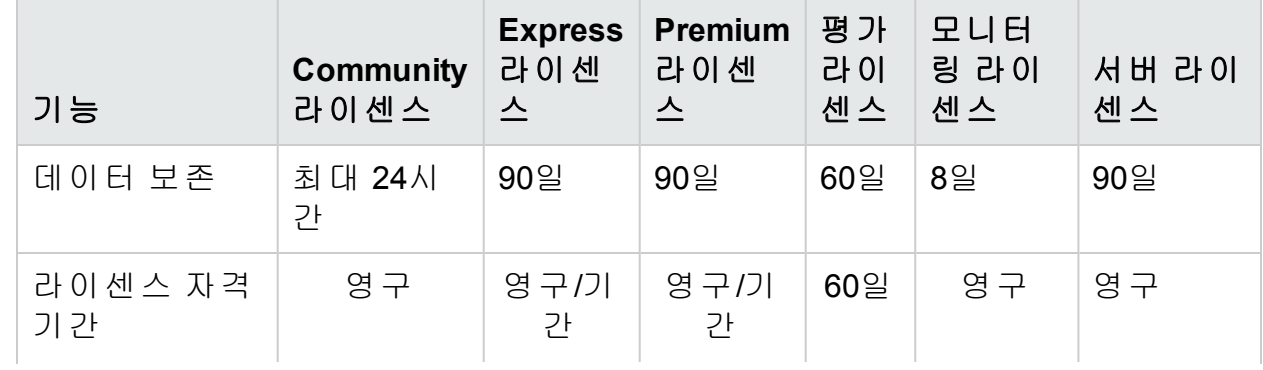

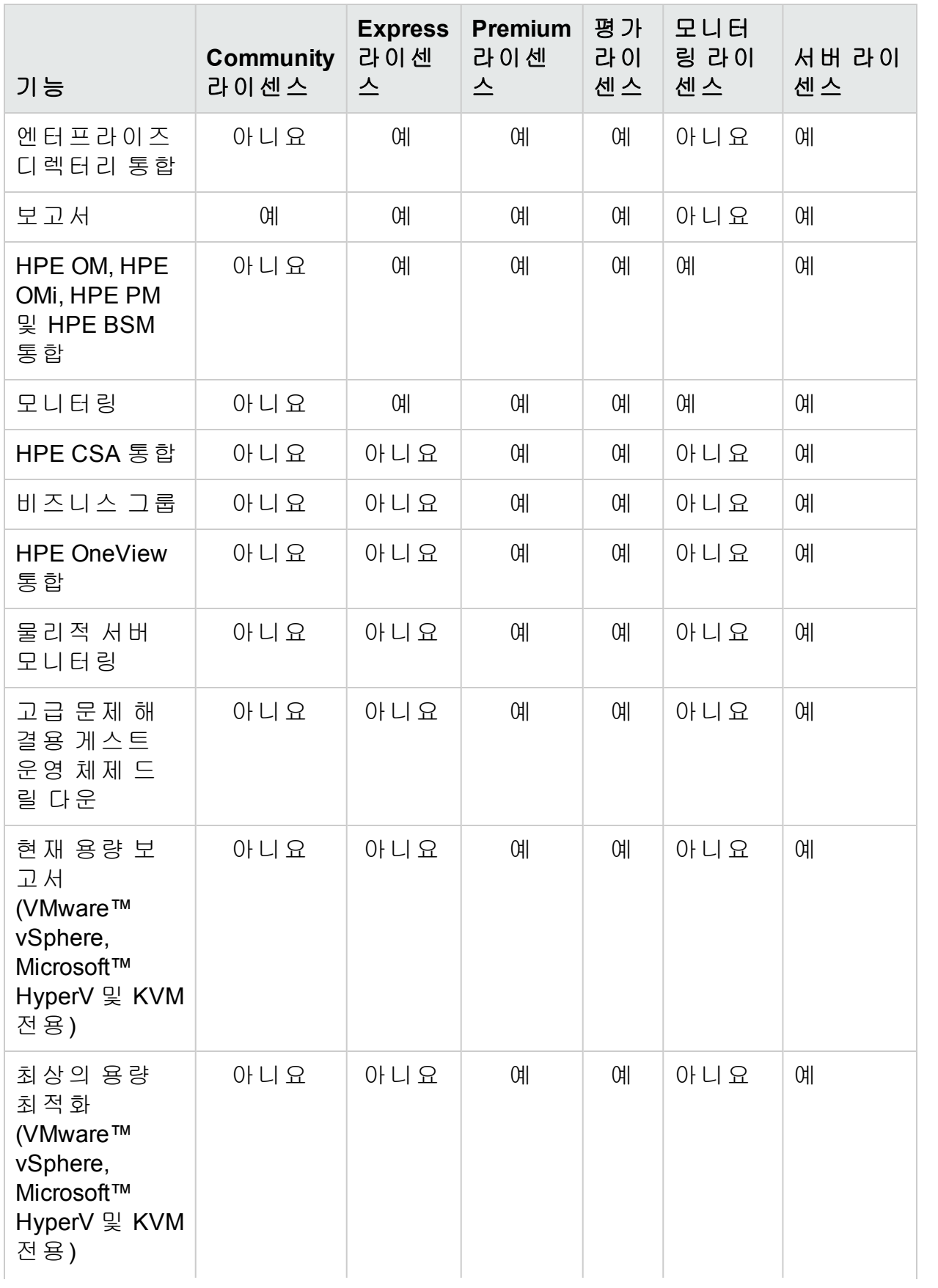

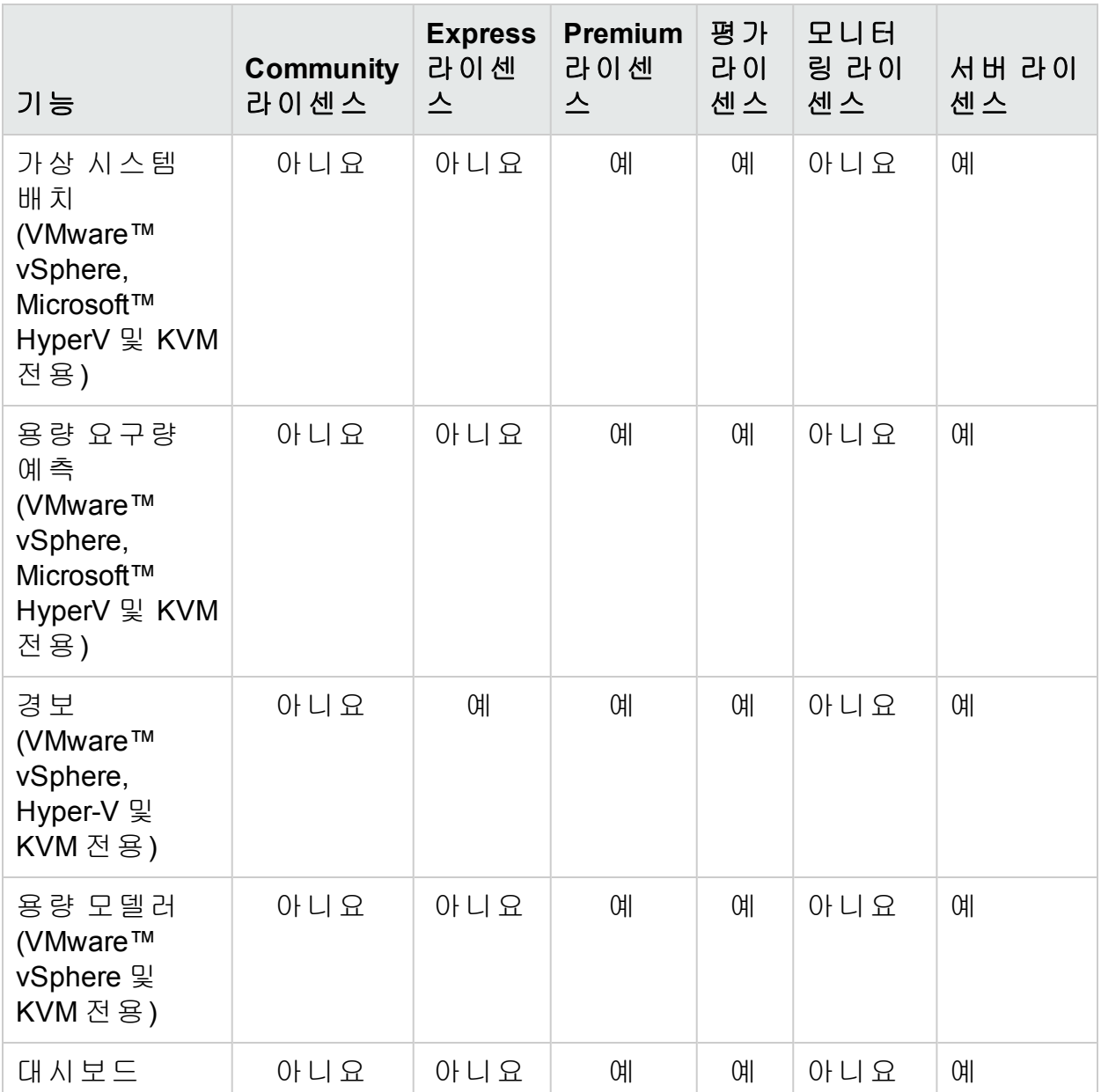

참고**:** OS 인스턴스 수는 VM과 호스트만 나타냅니다.

평가 라이센스의 경우 모든 제품 기능을 사용할 수 있습니다. 평가 라이센스 와 Premium 라이센스 간의 유일한 차이점은 유효 기간입니다.

### 평가 라이센스

HPE Cloud Optimizer를 설치한 후 기본적으로 활성 라이센스는 Community 라이센 스가 됩니다. 평가 모드로 HPE Cloud Optimizer 사용을 시작하려면 평가 시작을 클릭합니다. 페이지가 새로 고쳐지고 평가 라이센스에 대한 정보를 표시합니다.

평가 라이센스가 60일 후에 만료되면 라이센스가 자동으로 Community 라이센스 로 변경됩니다.

평가 라이센스는 사용자 인터페이스와 명령줄에서 활성화할 수 있습니다.

#### 사용자 인터페이스:

사용자 인터페이스에서 평가 라이센스를 활성화하려면 다음 단계를 수행합니 다.

1. 설정 페이지의 라이센스 옵션으로 이동합니다.

2. 평가 시작 링크를 클릭합니다.

#### 명령줄:

명령줄에서 평가 라이센스를 활성화하려면 다음 단계를 수행합니다.

- 1. HPE Cloud Optimizer 시스템에 root 사용자로 로그온합니다.
- 2. 다음 명령을 실행하여 평가 라이센스를 활성화합니다.

pv starteval

참고**:** 데이터 수집은 모든 데이터 원본의 인스턴스 합계가 라이센스의 최대 인스턴스 용량 이하인 경우에만 작동합니다. 총 인스턴스 수가 라이센스의 최대 인스턴스 용량을 초과하면 모든 데이터 소스에 대한 데이터 수집이 중 지됩니다. 예를 들어 인스턴스 100개에 필요한 Premium 라이센스를 설치하고 각각 인스턴스 60개를 가진 호스트 2개에 연결하려고 하면 두 호스트 모두에 대해 데이터 원본을 수집하지 못합니다.

### 모니터링 전용 라이센스

HPE Cloud Optimizer를 HPE Operations Manager/HPE Operations Manager i (HPOM/OMi)와 통합한 경우 HPE Cloud Optimizer의 모니터링 기능만 사용하려면 모니터링 전용 라이센스를 활성화하면 됩니다. 모니터링 전용 라이센스로는 HPE Cloud Optimizer의 설정 옵션에서 제한된 기능 집합만 사용할 수 있습니다. 다른 모든 HPE Cloud Optimizer 기능은 비활성화됩니다.

모니터링 라이센스는 사용자 인터페이스와 명령줄에서 활성화할 수 있습니다.

#### 사용자 인터페이스:

사용자 인터페이스에서 모니터링 라이센스를 활성화하려면 다음 단계를 수행합 니다.

1. 설정 페이지의 라이센스 옵션으로 이동합니다.

2. 모니터링 전용 시작 링크를 클릭합니다.

### 명령줄:

명령줄에서 모니터링 라이센스를 활성화하려면 다음 단계를 수행합니다.

- 1. HPE Cloud Optimizer 시스템에 root 사용자로 로그온합니다.
- 2. 다음 명령을 실행하여 모니터링 전용 라이센스를 활성화합니다.

### pv startmonitoringonly

기존 모니터링 라이센스가 평가, Premium 및 Express 라이센스로 재정의됩니다. 해당하는 라이센스 자격 기간이 종료되면 HPE Cloud Optimizer가 모니터링 라이 센스 기능으로 되돌립니다.

마찬가지로, 현재 HPE Cloud Optimizer를 평가 모드로 사용 중이고 모니터링 라이 센스를 활성화한 경우 모든 기능은 평가 기간 동안에만 사용할 수 있습니다. 모 니터링 라이센스는 평가 라이센스 유효 기간이 만료된 후에도 활성 상태를 유지 합니다.

### 서버 라이센스

HPE Cloud Optimizer 서버 라이센스를 활성화하여 HPE OneView에서 관리되는 서 버를 모니터링할 수 있습니다. 단일 서버 라이센스 인스턴스를 사용하면 서버 라 이센스가 적용되는 서버에서 실행 중인 모든 OS 인스턴스를 모니터링할 수 있습 니다. 서버 라이센스는 제공되는 기능 면에서 Premium 라이센스와 유사합니다.

참고**:** 유효한 서버 인스턴스 라이센스의 최대 수는 HPE OneView에서 관리하 는 최대 서버 수를 초과할 수 없습니다.

다음 표에는 다음 라이센스 시나리오의 HPE Cloud Optimizer 동작이 요약되어 있 습니다.

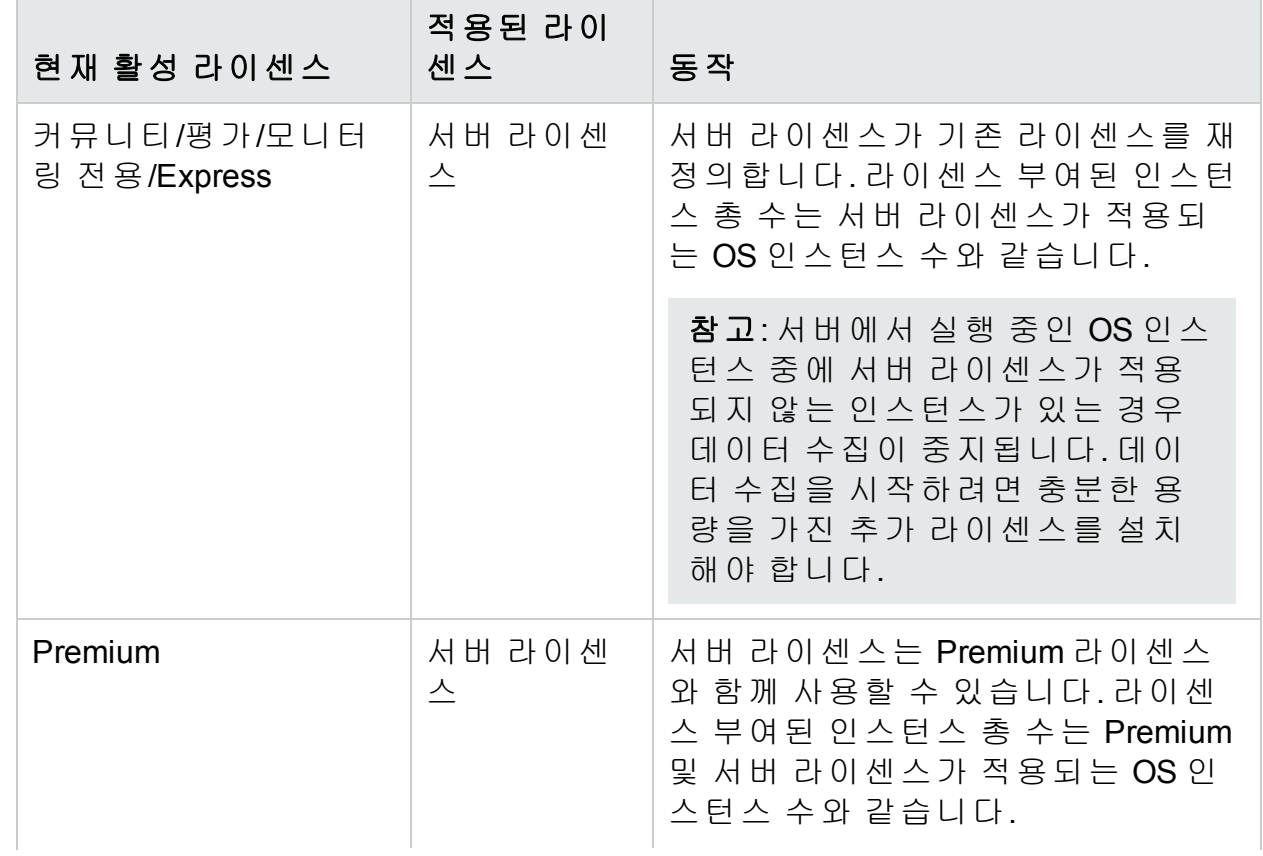

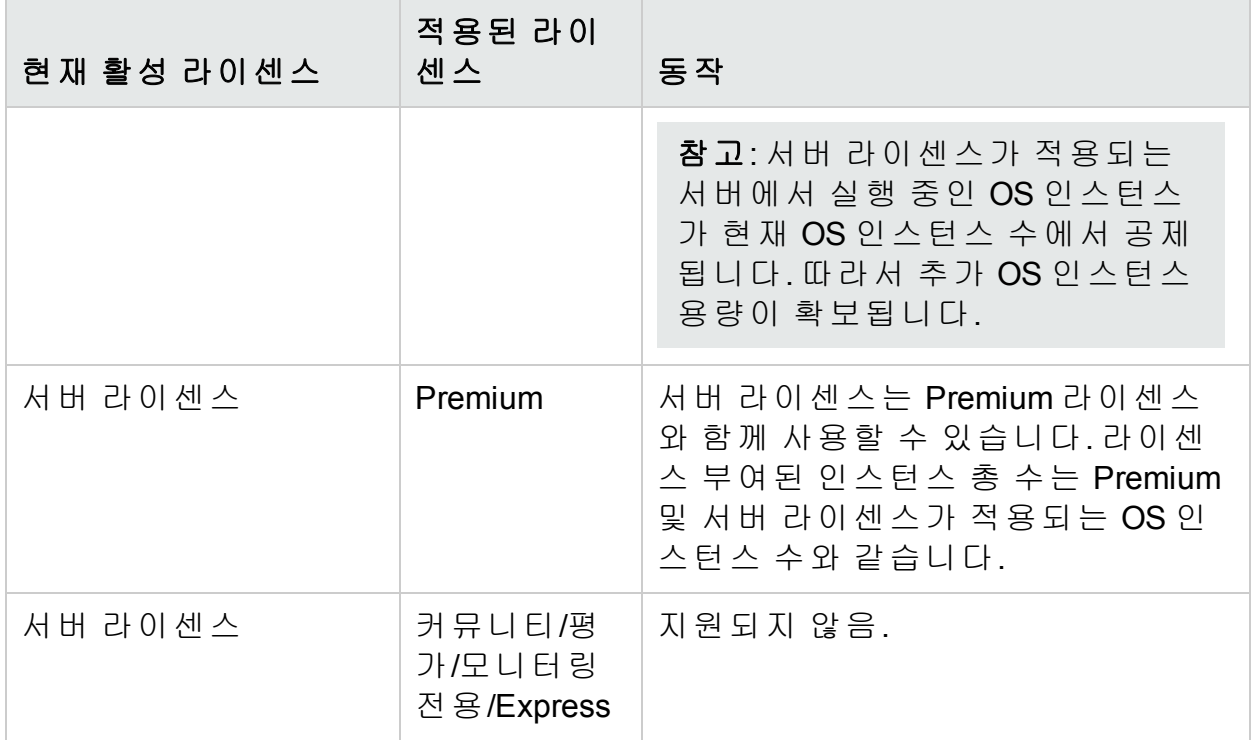

참고: HPE OneView에서 관리하는 서버 수가 서버 라이센스 용량을 초과할 경 우 연관된 인스턴스 수를 기반으로 서버가 선택됩니다. 서버 라이센스는 인 스턴스 수가 가장 많은 서버를 자동으로 선택하여 모니터링합니다.

## <span id="page-37-0"></span>라이센스 가져오기

라이센스를 구입한 후 HPE Cloud Optimizer 사용을 시작하기 전에 라이센스를 가 져와야 합니다.

HPE Cloud Optimizer에 대한 라이센스를 가져오려면 다음 단계를 수행합니다.

- 1. 설정 페이지의 라이센스 옵션으로 이동합니다.
- 2. 라이센스 상태 섹션에서 라이센스 가져오기 링크를 클릭합니다. 라이센스 관리 페이지가 나타납니다.
- 3. 라이센스 관리 섹션의 라이센스 키 필드에 라이센스 키를 입력합니다.
- 4. 라이센스 가져오기를 클릭합니다. 설치된 라이센스 목록 섹션이 새로 고쳐져 서 가져온 라이센스의 세부 정보를 표시합니다. 입력한 라이센스 키를 지우려면 **재설정**을 클릭합니다.

# <span id="page-38-0"></span>8장: HPE Cloud Optimizer 제거

<span id="page-38-1"></span>다음 섹션에 설명된 절차를 사용하여 Linux 시스템에 설치된 HPE Cloud Optimizer 를 제거할 수 있습니다.

# HPE Cloud Optimizer 가상 어플라이언스

<span id="page-38-2"></span>HPE Cloud Optimizer 가상 어플라이언스를 제거하려면 VM 전원을 끄고 VM을 삭 제합니다.

# Linux 노드에서 HPE Cloud Optimizer 제거

Linux 시스템에서 HPE Cloud Optimizer를 제거하려면 다음을 수행합니다.

- 1. root 사용자로 로그온합니다.
- 2. /opt/OV/Uninstall/HPPV로 이동합니다.
- 3. 제거 명령을 실행합니다.
	- X11 인터페이스를 사용하려면 필요한 경우 X11 터미널을 가리킬 DISPLAY 변수를 내보낸 후 다음 명령을 실행합니다.

./setup.bin

- 명령줄 인터페이스를 사용하려면 다음 명령을 실행합니다. ./setup.bin
- <span id="page-38-3"></span>4. 제거를 선택합니다.

### 구성 및 사용자 그래프 템플릿 제거

HPE Cloud Optimizer를 제거해도 구성 또는 사용자 그래프 템플릿은 제거되지 않 습니다. 데이터 디렉토리에서 파일을 수동으로 제거해야 합니다.

### <span id="page-38-4"></span>정리 스크립트를 사용하여 HPE Cloud Optimizer 파일 제거

HPE Cloud Optimizer를 제거한 후 다음 정리 스크립트를 실행해야 합니다. 이 스 크립트는 <install\_dir>\support에서 사용할 수 있습니다.

- Linux의 경우 clnup\_pv.sh 정리 스크립트는 <data\_dir>\conf\perf에서 다음 파일을 제거합니다.
- PVconfig.ini
- OVPMUsers.xml
- OVPMSystems.xml
- ovpm.tcf
- VPI\_GraphsUserFavorites.txt
- OVPMReportTemplate.htm
- 이름이 "VPI\_"로 시작하는 모든 폴더
- 모든 PV 데이터베이스 관련 파일

참고**:** 같은 시스템에서 HPE Cloud Optimizer를 다시 설치하려면 실행 중인 정 리 스크립트를 완료한 후에 다음 폴더를 삭제해야 합니다.

- <sup>l</sup> /opt/OV/
- /opt/vertica/
- <sup>l</sup> /var/opt/OV/

# <span id="page-40-0"></span>9장: HPE Cloud Optimizer 보안 강화

다음 정보는 HPE Cloud Optimizer에 대한 보안 강화 권장 사항을 요약한 것입니 다.

참고: 이 섹션에 표시된 강화 지침은 선택 사항입니다. HPE Cloud Optimizer 설 치의 보안에 관심이 있는 경우 이 섹션의 지침을 완료하십시오.

# <span id="page-40-1"></span>VAMI(Virtual Appliance Management Interface) 보안

자체 서명한 인증서 또는 CA(인증 기관)에서 서명한 인증서를 사용하여 HPE Cloud Optimizer 가상 어플라이언스를 보호하려면 SSL(Secure Socket Layer) 인증 서를 구성해야 합니다. SSL 인증서를 생성하고 HPE Cloud Optimizer 가상 어플라 이언스에 복사합니다. SSL 인증서를 Lighttpd 서버에 구성합니다.

참고: Lighttpd는 HPE Cloud Optimizer에 있는 웹 서버 구성 요소입니다. HPE Cloud Optimizer에서 사용 가능한 버전은 1.4.29인데, 여기에는 몇몇 취약성이 있습니다. 업그레이드가 완료된 후 VAMI 서비스를 비활성화하는 게 좋습니 다.

다음 단계를 수행합니다.

1. 인증서를 생성합니다.

2. SSL 인증서를 Lighttpd 서버에 구성합니다.

### 인증서 생성

자체 서명한 인증서를 생성하거나 인증 기관에 인증서 서명 요청을 전송할 수 있 습니다.

### 자체 서명한 인증서 생성

다음 단계를 수행합니다.

1. Lighttpd 서버에 인증서 저장소를 생성하여 인증서 및 키 파일을 저장합니다.

2. 노드에 로그온한 후 다음 명령을 실행합니다.

openssl req -x509 -nodes -days <n> -newkey rsa: <nbits> -keyout <your\_domain\_name>.key -out <your\_domain\_name.>crt 이 예에서 days - 인증서의 인증 기간(일)입니다.

newkey rsa: <nbits> - newkey 옵션은 새 인증서 요청 및 새 개인 키를 생성 합니다. newkey rsa :nbits 옵션은 지정된 크기의 RSA 키를 생성합니다. keyout - 새로 생성된 키를 쓸 파일 이름입니다. out - 출력 파일 이름입니다. 예를 들면 다음과 같습니다. # openssl req -x509 -nodes -days 365 -newkey rsa:2048 -keyout primary.key-out cert.crt 2048비트의 RSA 개인 키 생성 ...........................................................+++ ..........................................................+++ 새 개인 키를 'primary.key'에 쓰기 ----- 이제 인증서 요청에 포함될 정보를 입력해야 합니다. 입력해야 하는 정보는 고유 이름 또는 DN이라고 하는 것입니다. 필드가 몇 개 있지만 일부는 비워 둘 수 있습니다. 일부 필드에는 기본값이 있습니다. '.'를 입력하면 해당 필드가 비어 있게 됩니다. ----- Country Name(2자리 문자 코드) [XX]:in State or Province Name(전체 이름)[]:ka Locality Name(예: 구/군/시) [Default City]:bangalore Organization Name(예: 회사) [Default Company Ltd]:HP Organizational Unit Name(예: 부문) []:SM Common Name(예: 관리자 이름 또는 서버의 호스트 이름) []:16.184.47.108 3. 기본 인증서(your domain\_name.crt)와 개인 키(your\_domain\_name.key)가 생성 됩니다. 4. 기본 인증서와 개인 키를 사용하여 Lighttpd 서버에 SSL 인증서를 구성합니 다. 인증서 서명 요청 전송 1. Lighttpd 서버에 인증서 저장소를 생성하여 인증서 및 키 파일을 저장합니다. 2. 노드에 로그온한 후 다음 명령을 실행합니다. openssl req -new -key <파일 이름>.pem -out <파일 이름>.csr

예를 들면 다음과 같습니다.

openssl req -new -key privkey.pem -out cert.csr

설치 가이드 9장: HPE Cloud Optimizer 보안 강화

이 예에서

new - 이 명령은 새 인증서 요청을 생성합니다. 사용자에게 관련 필드 값을 입 력하라는 메시지를 표시하고 관련 정보를 받은 후에 인증서를 생성합니다. key - 개인 키를 읽을 파일입니다.

out - 인증서를 출력할 출력 파일입니다.

- 3. 생성된 .csr 파일을 CA 기관에 전송합니다.
- 4. CA에서 서명한 인증서를 받은 후 중간 인증서(CA\_issuing.crt), 기본 인증서 (your\_domain\_name.crt) 및 개인 키(your\_domain\_name.key)를 사용하여 Lighttpd 서버에 SSL 인증서를 구성합니다.

### **Lighttpd** 서버에 **SSL** 인증서 구성

다음 단계를 수행하여 Lighttpd 서버에 SSL 인증서를 구성합니다.

1. 중간 인증서(CA\_issuing.crt), 기본 인증서(your\_domain\_name.crt) 및 개인 키(your\_domain\_name.key)를 인증서 저장소에 복사합니다.

참고: 자체 서명한 인증서를 생성하면 기본 인증서(your\_domain\_ name.crt)와 개인 키(your\_domain\_name.key)가 생성됩니다. CA 인증서를 요청하면 인증서 기관에서 중간 인증서(CA\_issuing.crt), 기본 인증서 (your\_domain\_name.crt) 및 개인 키(your\_domain\_name.key)를 제공합니 다.

2. 다음 명령을 실행하여 개인 키 파일 및 기본 인증서 파일을 하나의 .pem 파일 로 결합합니다.

cat <your\_domain\_name.crt > <your\_domain\_name.key>> <your\_domain\_ name>.pem

예를 들면 다음과 같습니다.

cat sitename.crt sitename.key > iwf0041067.pem

3. lighttpd.conf 파일(/opt/vmware/etc/lighttpd/lighttpd.conf에 위치)을 열고 다음을 변경합니다.

ssl.pemfile = "/cert\_path/ <your\_domain\_name.pem>

참고: 인증 기관에서 인증서를 발급한 경우에만 lighttpd.conf 파일에 다 음을 추가합니다. ssl.ca-file = ""/cert\_path/CA\_issuing.crt

4. 다음 명령을 실행하여 Lighttpd 서버를 다시 시작합니다.

/etc/init.d/vami-sfcb restart

/etc/init.d/vami-lighttp restart

## <span id="page-43-0"></span>열린 포트 요구 사항

HPE Cloud Optimizer를 방화벽에서 열려면 다음 포트가 필요합니다.

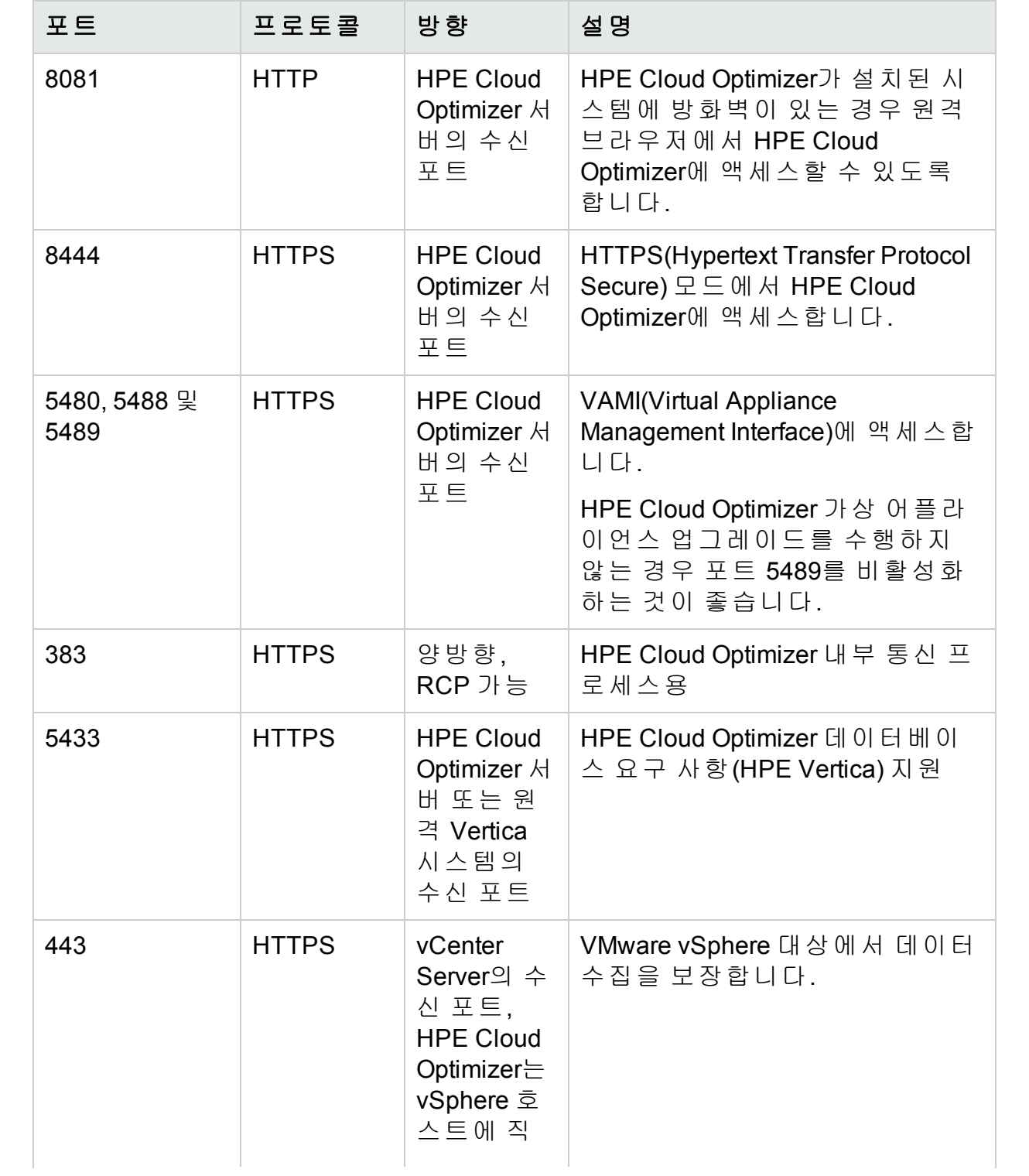

설치 가이드 9장: HPE Cloud Optimizer 보안 강화

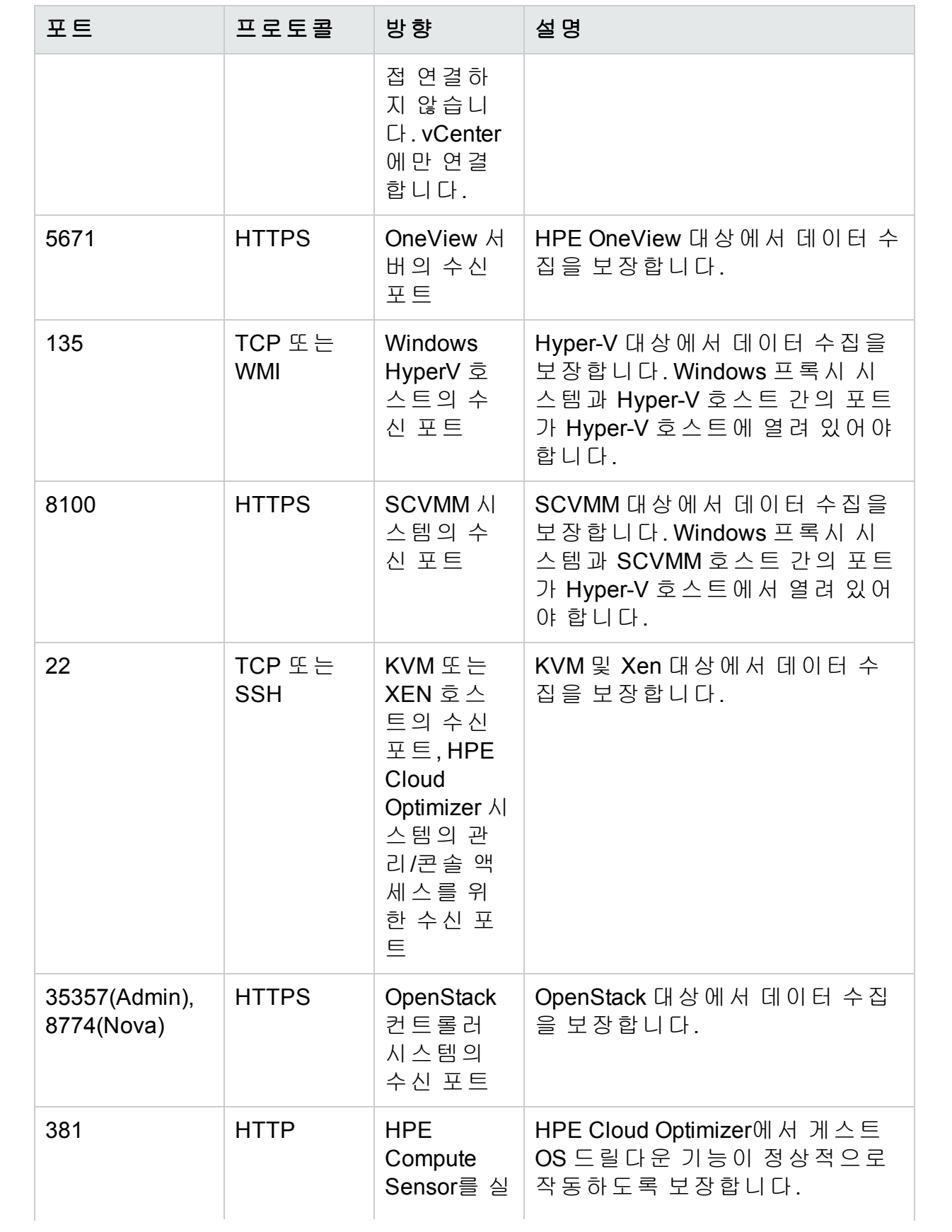

설치 가이드 9장: HPE Cloud Optimizer 보안 강화

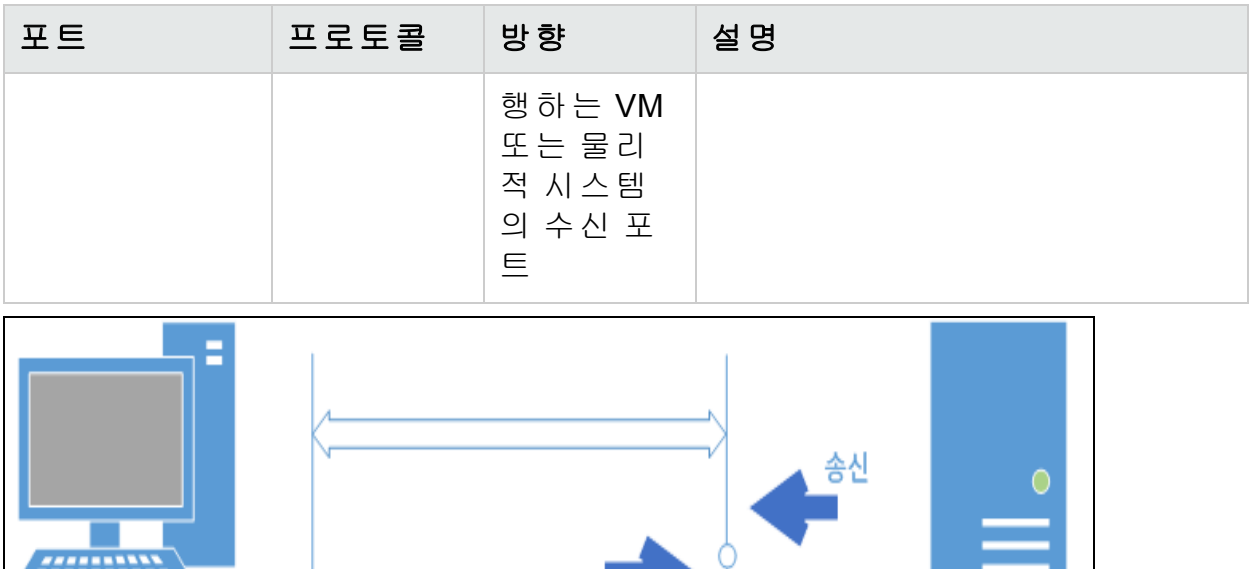

포트 XX

**HPE Cloud Optimizer** 

참고: VA 강화의 일부로, HPE Cloud Optimizer에서 포트 5480, 5488 및 5489의 VAMI(Virtual Appliance Management Interface)가 비활성화되어 있습니다. 업그 레이드 또는 다른 작업을 위해 VAMI를 활성화해야 하는 경우 다음 명령을 실 행하여 VAMI 인터페이스에 액세스하십시오.

/etc/init.d/vami-lighttp start

/etc/init.d/vami-sfcb start

라이어트

VAMI 인터페이스를 사용하지 않는 경우 다음 서비스를 중지하십시오.

/etc/init.d/vami-lighttp stop

<span id="page-45-0"></span>/etc/init.d/vami-sfcb stop

# HPE Cloud Optimizer를 외부 응용 프로그램 에 포함

HPE Cloud Optimizer를 외부 응용 프로그램에 포함하는 동안 다음 단계를 수행하 여 응용 프로그램의 보안을 개선하십시오.

HPE Cloud Optimizer의 PVconfig.ini 파일에서 TRUSTED\_SITE\_URL 매개 변수 를 사용하여 HPE Cloud Optimizer의 신뢰할 수 있는 웹 사이트를 구성합니다. TRUSTED SITE URL을 PVconfig.ini 파일에 설정한 경우에만 응용 프로그램 자체에 페이지를 포함할 수 있습니다.

예를 들어 HPE Cloud Optimizer를 포함하려는 응용 프로그램에 URL mydashboard.company.com/home/이 있는 경우 PVconfig.ini 파일에서 다음 구성 을 수행해야 합니다.

TRUSTED SITE URL=https://<application URL, 예: mydashboard.company.com>

<span id="page-46-0"></span>참고**:** 이 제한 사항은 Internet Explorer 및 Firefox 브라우저에서만 적용됩니다.

# RC4 및 MD5 SSL(Secure Socket Layer) 암호 화 지원 비활성화

<span id="page-46-1"></span>현재 HPE Cloud Optimizer에는 보안 통신을 위한 RC4 및 MD5 SSL 암호화 지원이 비활성화되어 있습니다.

# 기본 암호 수정

HPE Cloud Optimizer 기본 암호를 변경하여 보안을 개선하는 것이 좋습니다. HPE Cloud Optimizer에는 가상 어플라이언스 및 Vertica 데이터베이스에 대한 기본 암 호가 있습니다.

### 기본 암호는 다음과 같습니다**.**

가상 어플라이언스 - vperf\*viewer

<span id="page-46-2"></span>Vertica - 1PerfView\*pass1234

# OpenSSL을 사용하여 HPE Cloud Optimizer 로 인증서 가져오기

### 전제 조건

• 인증서 가져오기를 시작하기 전에 다음 파일을 백업하십시오.

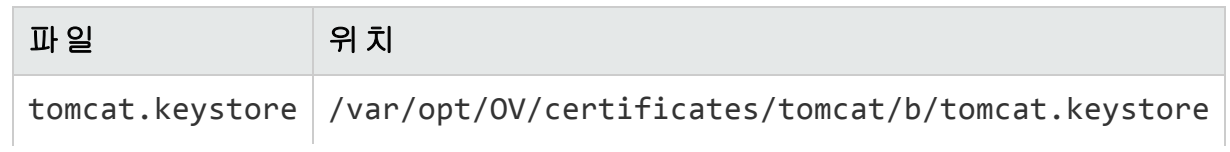

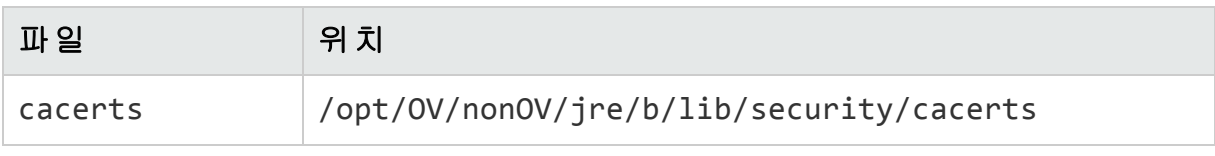

- HPE Cloud Optimizer 시스템에 OpenSSL이 설치되어 있는지 확인합니다.
- 가져오기 절차 중에 암호를 입력하라는 메시지가 표시되면 "changeit"을 암호 로 사용합니다.

### 다음 단계를 수행하여 인증서를 가져옵니다**.**

1. root 사용자로 로그온하고 다음 명령을 실행합니다.

pv stop

2. 임시 키 저장소를 생성합니다.

다음 명령을 실행합니다.

"/opt/OV/nonOV/jre/b/bin/keytool" -genkeypair -alias pas -validity 365 -keyalg rsa -keysize 2048 -keystore "/tmp/vpv-keystore.jks" storepass changeit 이름을 입력하라는 메시지가 표시되면 HPE Cloud Optimizer가 설치된 시스템

의 FQDN을 입력합니다. 필요에 따라 다른 정보를 입력합니다.

3. 인증서 서명 요청을 생성합니다.

다음 명령을 실행합니다.

"/opt/OV/nonOV/jre/b/bin/keytool" -certreq -keyalg RSA -alias pas -file /tmp/<vPV 시스템 호스트 이름>.csr -keystore "/tmp/vpvkeystore.jks" -keypass changeit -storepass changeit -storetype JKS -dname "CN=<vPV의 FQDN>, OU=<임시 키 저장소에 대해 입력한 OU>, O=< 임시 키 저장소에 대해 입력한 조직>, L=<임시 키 저장소에 대해 입력 한 구/군/시>, ST=<임시 키 저장소에 대해 입력한 국가>, C=<임시 키 저장소에 대해 입력한 국가 코드>, EMAILADDRESS=<이메일 주소를 담당 하는 시스템>"

참고: EMAILADDRESS 속성은 필수 입력 사항이 아니라 모범 사례입니다.

4. 인증서 서명 요청을 인증 기관에 제출합니다. 조직 또는 타사 공급업체가 사용하는 절차를 따릅니다. 제출이 처리되면 인 증 기관에서 서명한 인증서를 받게 됩니다.

5. 임시 키 저장소를 .p12 형식으로 변환합니다. 다음 명령을 실행합니다.

"/opt/OV/nonOV/jre/b/bin/keytool" -importkeystore -srckeystore "/tmp/vpv-keystore.jks" -destkeystore "/tmp/vpv-keystore.p12" srcstoretype JKS -deststoretype PKCS12 -srcstorepass changeit deststorepass changeit

6. openSSL을 사용하여 임시 키 저장소에서 개인 키를 추출합니다.

openSSL이 HPE Cloud Optimizer 환경에 있을 경우 콘솔에 openssl을 입력하 면 openSSL이 열립니다. 그러나 그렇지 않은 경우 .p12 임시 키 저장소가 openSSL이 설치된 시스템에 있는지 확인해야 합니다.

다음 명령을 실행합니다.

pkcs12 -in /tmp/vpv-keystore.p12 -nocerts -out /tmp/userkey.key

7. 인증 기관이 반환한 인증서의 형식이 .cer인 경우 OpenSSL을 사용하여 .p12 형식으로 변환합니다.

다음 명령을 실행합니다.

pkcs12 -export -out /tmp/<vPV 시스템 호스트 이름>.p12 -inkey /tmp/userkey.key -in <인증 기관이 반환한 인증서 경로>.cer -name < 호스트 이름>

8. 기존 Tomcat SSL 인증서를 삭제합니다.

다음 명령을 실행합니다.

"/opt/OV/nonOV/jre/b/bin/keytool" -delete -alias ovtomcatb – keystore "/var/opt/OV/certificates/tomcat/b/tomcat.keystore"

9. root 인증서를 Cacerts로 가져옵니다.

다음 명령을 실행합니다.

"/opt/OV/nonOV/jre/b/bin/keytool" -importcert -alias rootca -file "<root 인증서 경로>" -trustcacerts -keystore /opt/OV/nonOV/jre/b/lib/security/cacerts

10. 중간 인증서를 Cacerts로 가져옵니다.

다음 명령을 실행합니다.

```
"/opt/OV/nonOV/jre/b/bin/keytool" -importcert -alias intermca -
file "<중간 인증서 경로>" -trustcacerts -keystore
/opt/OV/nonOV/jre/b/lib/security/cacerts
```
11. 시스템 .p12 형식을 HPE Cloud Optimizer 키 저장소로 가져옵니다. 다음 명령을 실행합니다.

```
"/opt/OV/nonOV/jre/b/bin/keytool" -importkeystore -srckeystore
"/tmp/<vPV 시스템 호스트 이름>.p12" -destkeystore
/var/opt/OV/certificates/tomcat/b/tomcat.keystore -alias <vPV 시스
템 호스트 이름> -srcstoretype pkcs12 -deststoretype JKS -destalias
ovtomcatb
```
12. HPE Cloud Optimizer 서비스를 시작합니다.

다음 명령을 실행합니다.

pv start

# <span id="page-49-0"></span>TLSv1 비활성화

HPE Cloud Optimizer에서는 보안 통신을 위해 TLSv1을 비활성화할 것을 권장합 니다.

다음 단계를 수행하여 TLSv1을 비활성화합니다.

- 1. root 사용자로 HPE Cloud Optimizer에 로그온합니다.
- 2. 다음 명령을 실행합니다.

```
<install_dir>/bin/ovconfchg -edit
```
이 예에서 install\_dir은 HPE Cloud Optimizer가 설치된 디렉토리입니다. 기 본 위치는/opt/OV입니다. 텍스트 파일이 열립니다.

3. 텍스트 파일에서 다음 네임스페이스를 생성합니다.

```
[sec.core.ssl]
```
COMM\_PROTOCOL=TLSv1.1 or TLSv1.2

4. /opt/OV/nonOV/jre/b/lib/security/java.security에 다음을 추가합니다. jdk.tls.disabledAlgorithms=SSLv3, RC4, MD5, DH, TLSv1

또한 HPE Cloud Optimizer에서 TLSv1을 비활성화하면 다음과 같은 영향이 있습 니다.

- vCenter가 TLSv1만 지원하고 버전 1.1 및 1.2는 지원하지 않는 경우 해당 vCenter 와의 연결이 실패합니다.
- 11.14 이전 OA 버전은 지원되지 않습니다. 11.14 이전 OMi 버전의 경우 OMi와의 통합이 실패합니다.

# <span id="page-50-0"></span>10장: HPE Cloud Optimizer 문제 해결

다음 섹션에서는 HPE Cloud Optimizer 문제를 해결하는 방법을 자세히 설명합니 다.

로그 파일 크기의 증가로 인해 **Vertica** 데이터베이스가 거의 꽉 채워져 있습니다**.**

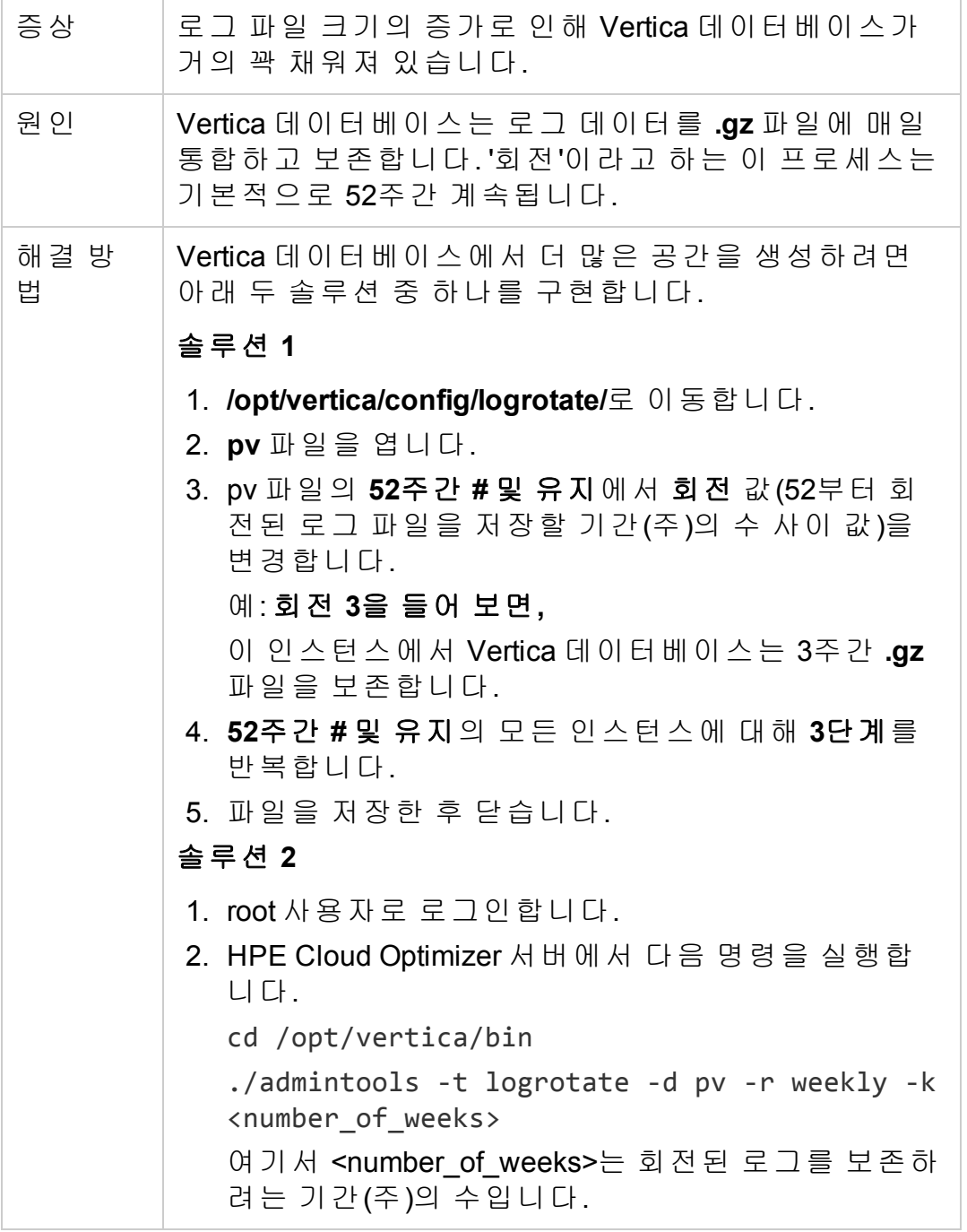

### **HPE Cloud Optimizer**에 액세스할 수 없음

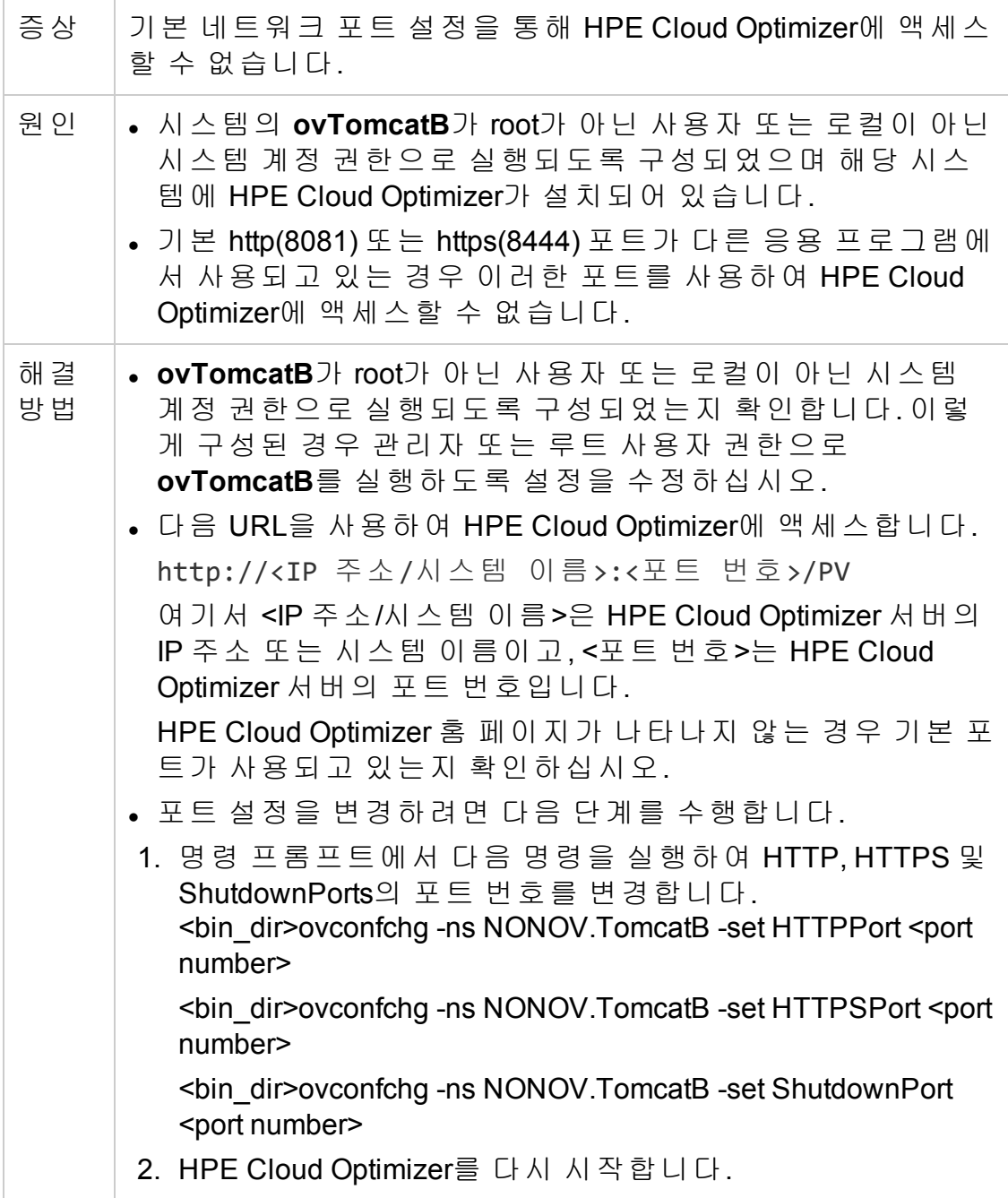

### **HTTPS** 프로토콜을 통해 **HPE Cloud Optimizer** 서버에 연결할 수 없음

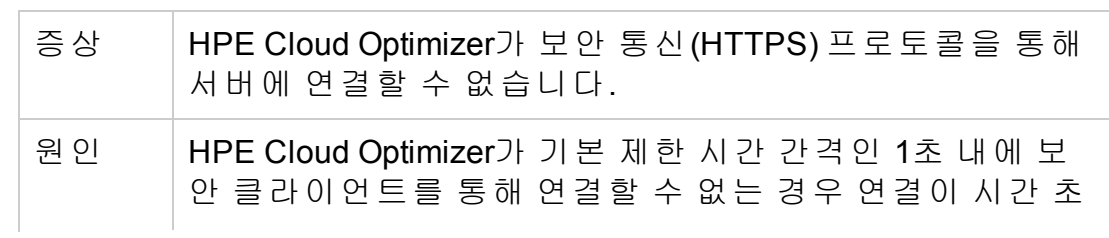

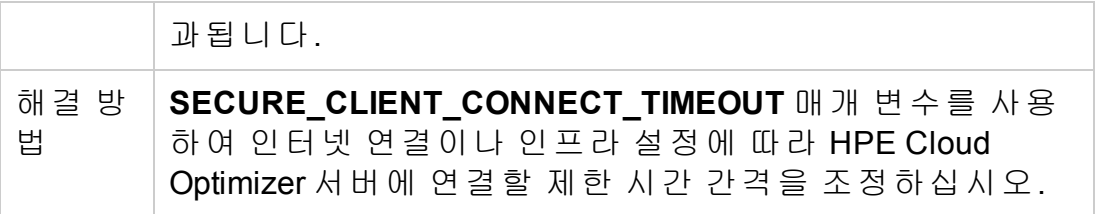

### **HPE Cloud Optimizer** 배포에 실패함

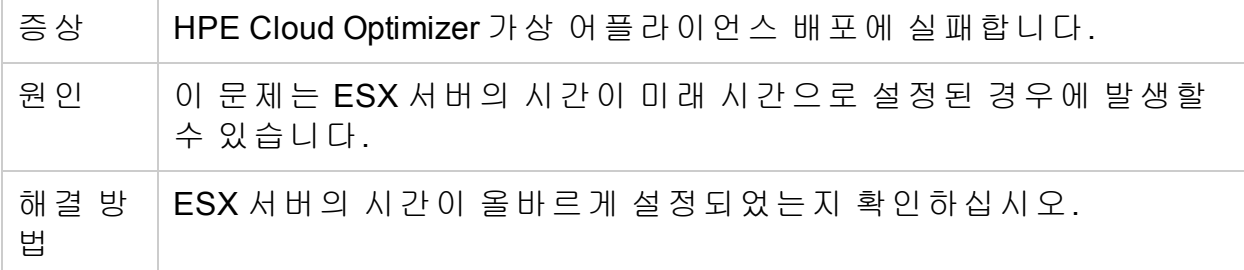

### **HPE Cloud Optimizer** 홈 페이지에서 컨텐츠를 볼 수 없음

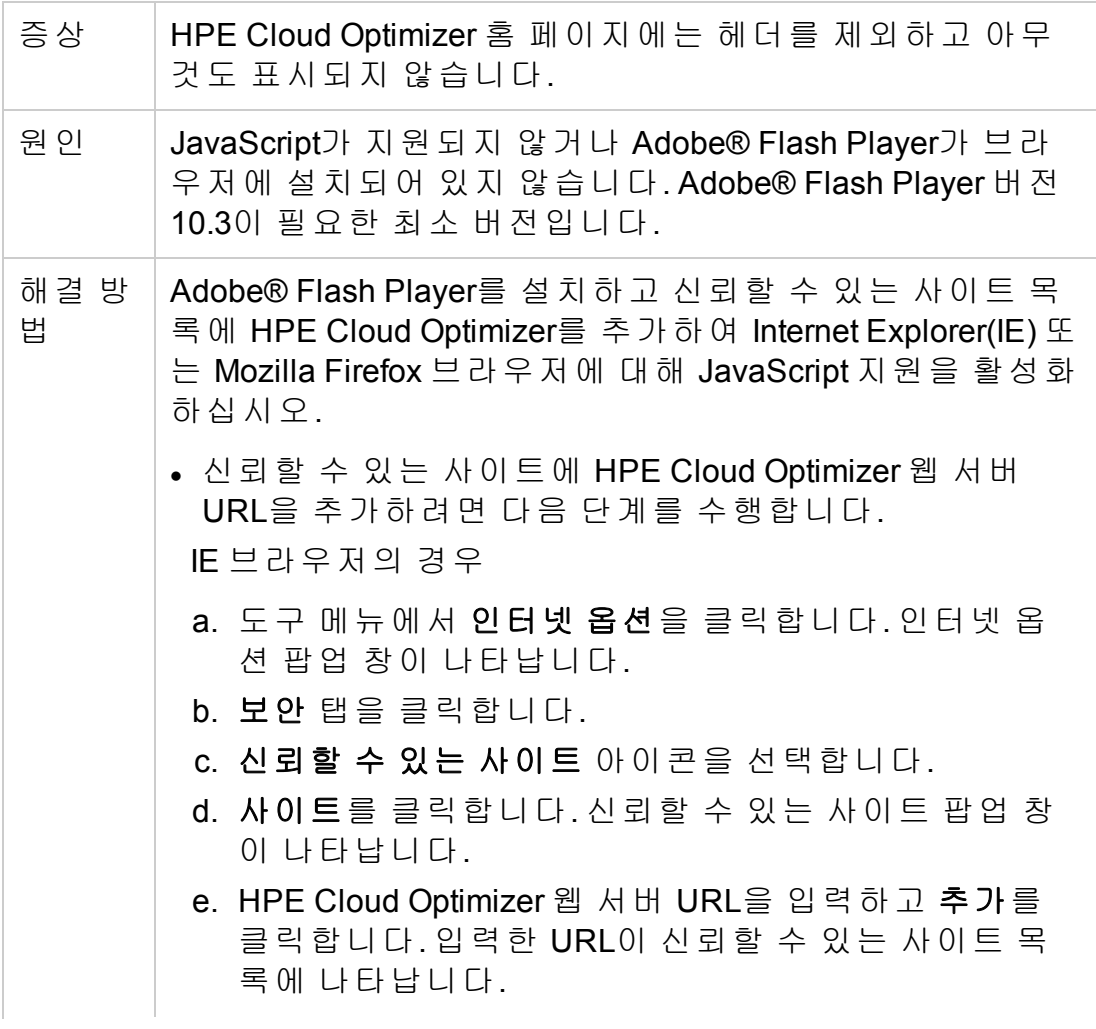

설치 가이드

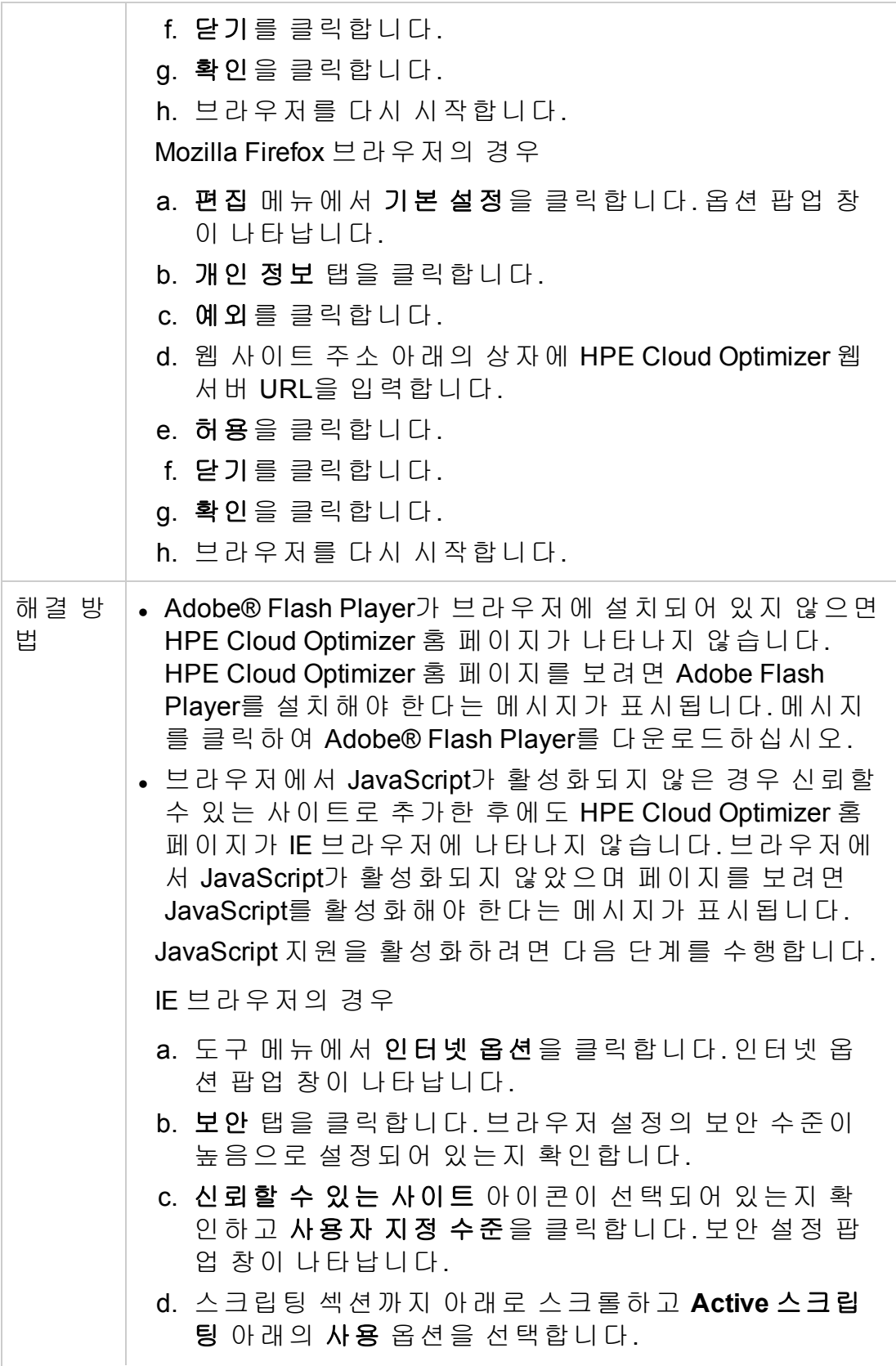

설치 가이드

10장: HPE Cloud Optimizer 문제 해결

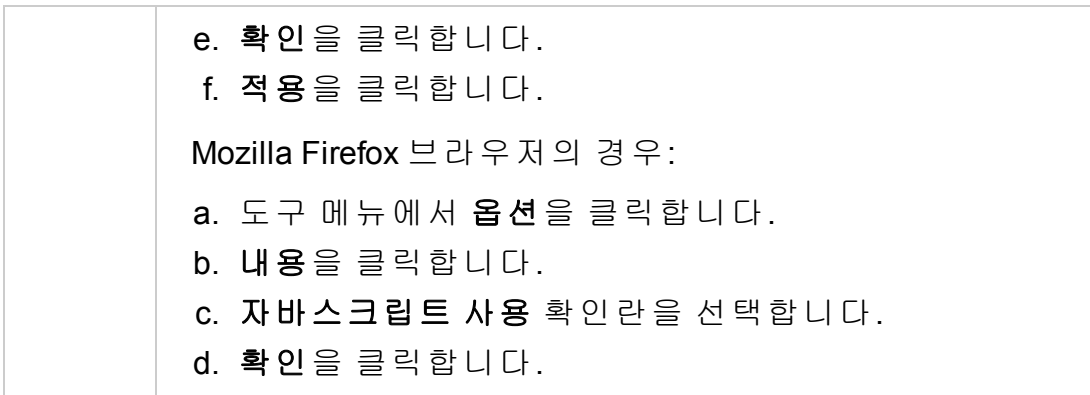

### **HTTP** 상태 **404 - /PV** 오류

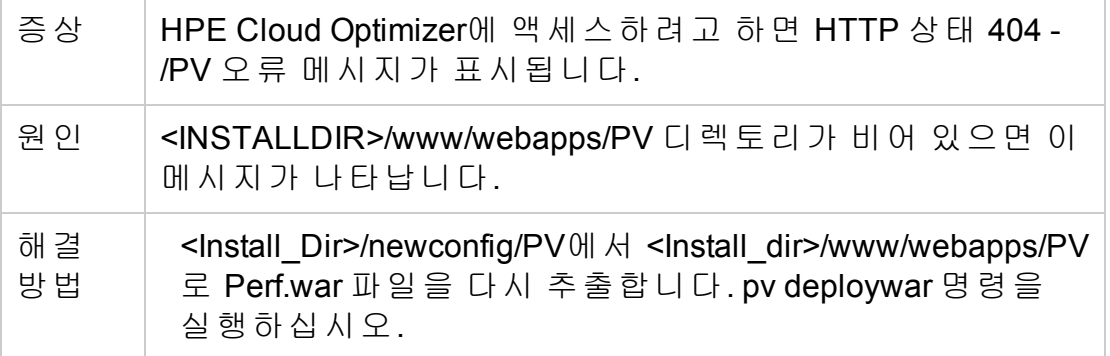

### **HPE Cloud Optimizer**에서는 어떤 로그 파일이 제공됩니까**?**

아래 표에 HPE Cloud Optimizer에서 제공되는 로그 파일이 나와 있습니다.

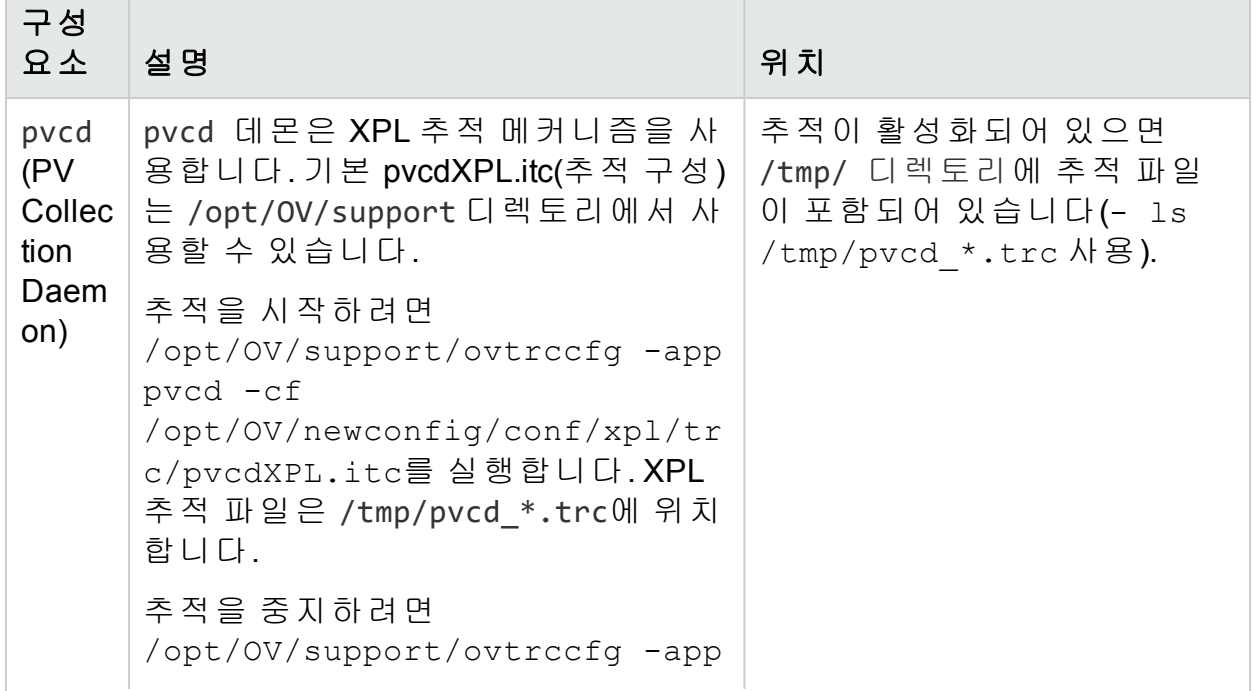

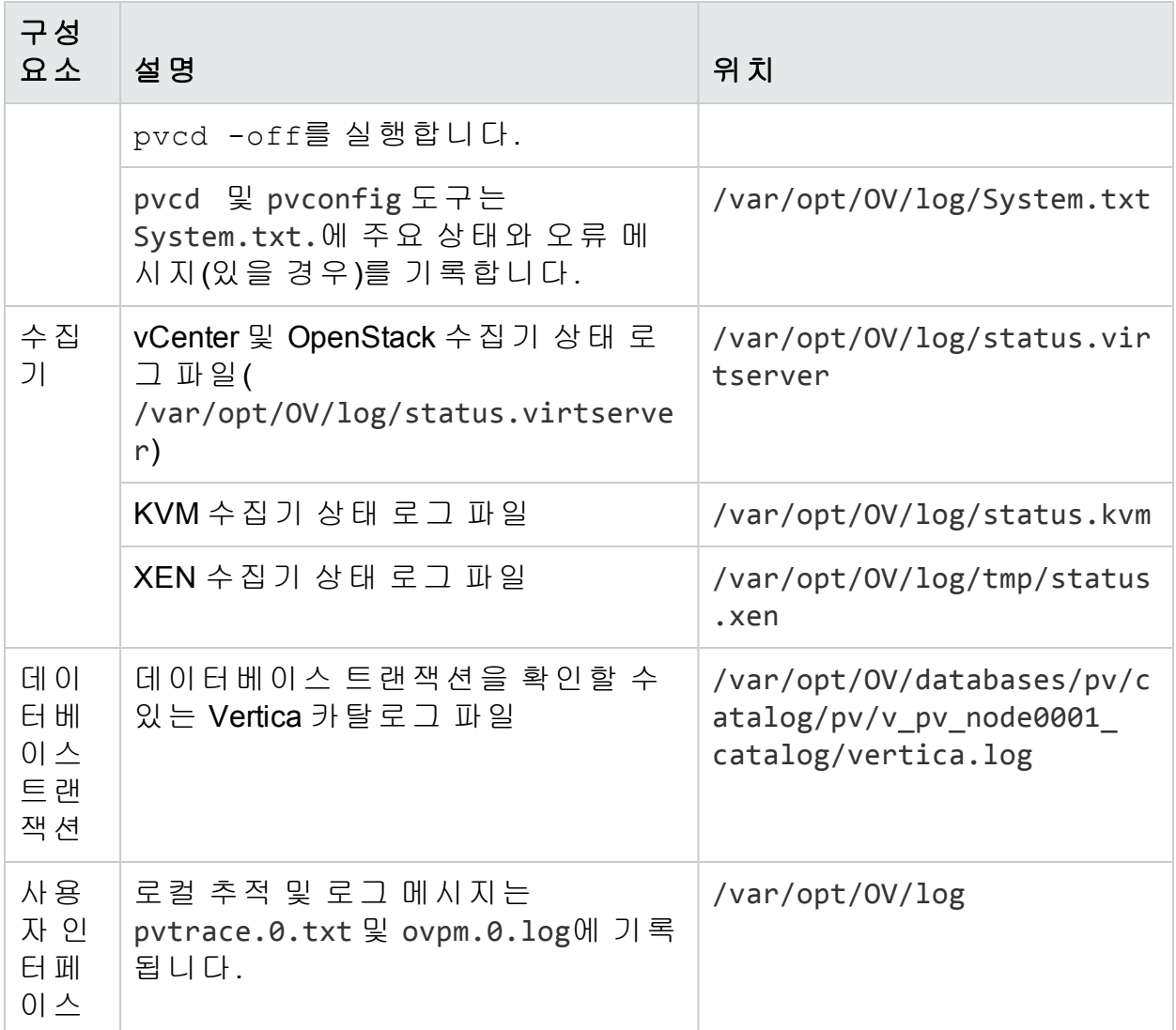

### **VA**에서 **CHF4**를 사용하여 **HP vPV 2.20**에서 **HPE Cloud Optimizer 3.00**으로 업그 레이드할 수 없음

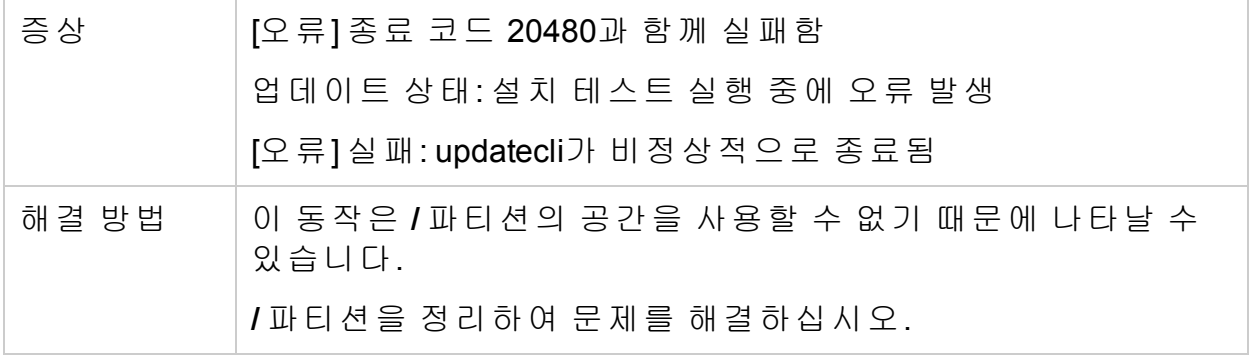

<span id="page-56-0"></span>HPE Cloud Optimizer가상 어플라이언스와 패키징된 RPM은 다음과 같습니다.

- $\bullet$  setup-2.8.14-20.el6.noarch
- $\bullet$  basesystem-10.0-4.el6.noarch
- $\bullet$  tzdata-2012j-1.el6.noarch
- glibc-common-2.12-1.107.el6.x86 64
- <sup>l</sup> ncurses-libs-5.7-3.20090208.el6.x86\_64
- libattr-2.4.44-7.el6.x86 64
- zlib-1.2.3-29.el6.x86 64
- $\bullet$  audit-libs-2.2-2.el6.x86 64
- popt-1.13-7.el6.x86 64
- $\bullet$  db4-4.7.25-17.el6.x86 64
- $\cdot$  nspr-4.9.2-1.el6.x86 64
- bzip2-libs-1.0.5-7.el6 0.x86 64
- $\bullet$  libselinux-2.0.94-5.3.el6.x86 64
- $\cdot$  sed-4.2.1-10.el6.x86 64
- $\bullet$  glib2-2.22.5-7.el6.x86\_64
- $\cdot$  gawk-3.1.7-10.el6.x86 64
- $\bullet$  sqlite-3.6.20-1.el6.x86 64
- libxml2-2.7.6-8.el6 3.4.x86 64
- $\bullet$  libstdc4.4.7-3.el6.x86 64
- dbus-libs-1.2.24-7.el6 3.x86 64
- $\cdot$  grep-2.6.3-3.el6.x86 64
- $\bullet$  findutils-4.4.2-6.el6.x86 64
- cyrus-sasl-lib-2.1.23-13.el6 3.1.x86 64
- libblkid-2.17.2-12.9.el6.x86 64
- $\cdot$  keyutils-libs-1.4-4.el6.x86\_64
- $\bullet$  libgssglue-0.1-11.el6.x86 $64$
- $\bullet$  libgpg-error-1.7-4.el6.x86 $64$
- vim-minimal-7.2.411-1.8.el6.x86 64

- $\bullet$  checkpolicy-2.0.22-1.el6.x86 64
- $\bullet$  sysvinit-tools-2.87-4.dsf.el6.x86 64
- perl-Pod-Escapes-1.04-129.el6.x86 64
- $\bullet$  perl-Module-Pluggable-3.90-129.el6.x86\_64
- <sup>l</sup> perl-libs-5.10.1-129.el6.x86\_64
- $\bullet$  pth-2.0.7-9.3.el6.x86 64
- $\bullet$  keyutils-1.4-4.el6.x86 64
- $\cdot$  grubby-7.0.15-3.el6.x86 64
- upstart-0.6.5-12.el6.x86\_64
- libusb-0.1.12-23.el6.x86 64
- nss-softokn-3.12.9-11.el6.x86 64
- <sup>l</sup> xz-lzma-compat-4.999.9-0.3.beta.20091007git.el6.x86\_64
- MAKEDEV-3.24-6.el6.x86 64
- net-tools-1.60-110.el6 2.x86 64
- tar-1.23-11.el6.x86 64
- $\bullet$  pinentry-0.7.6-6.el6.x86 64
- $\cdot$  e2fsprogs-libs-1.41.12-14.el6.x86 64
- which-2.19-6.el6.x86 64
- diffutils-2.8.1-28.el6.x86 64
- dash-0.5.5.1-4.el6.x86 64
- $\cdot$  groff-1.18.1.4-21.el6.x86 64
- $\bullet$  coreutils-libs-8.4-19.el6.x86\_64
- cracklib-2.8.16-4.el6.x86 64
- $\cdot$  coreutils-8.4-19.el6.x86\_64
- $\bullet$  module-init-tools-3.9-21.el6.x86 64
- $\bullet$  redhat-logos-60.0.14-12.el6.centos.noarch
- $\bullet$  libpciaccess-0.13.1-2.el6.x86\_64
- rpcbind-0.2.0-11.el6.x86 64
- nss-3.14.0.0-12.el6.x86 64
- nss-tools-3.14.0.0-12.el6.x86\_64
- libuser-0.56.13-5.el6.x86\_64
- $\bullet$  pciutils-libs-3.1.10-2.el6.x86 64
- $\bullet$  mingetty-1.08-5.el6.x86 64
- ustr-1.0.4-9.1.el6.x86\_64
- libffi-3.0.5-3.2.el6.x86 64

### 설치 가이드

- newt-0.52.11-3.el6.x86 64
- $\cdot$  ca-certificates-2010.63-3.el6 1.5.noarch
- $\bullet$  python-libs-2.6.6-36.el6.x86 64
- libssh2-1.4.2-1.el6.x86 64
- curl-7.19.7-35.el6.x86 64
- rpm-4.8.0-32.el6.x86 64
- $\bullet$  python-pycurl-7.19.0-8.el6.x86 64
- $\cdot$  gnupg2-2.0.14-4.el6.x86 64
- pygpgme-0.1-18.20090824bzr68.el6.x86 64
- $\bullet$  yum-metadata-parser-1.1.2-16.el6.x86 $64$
- yum-plugin-fastestmirror-1.1.30-14.el6.noarch
- bind-libs-9.8.2-0.17.rc1.el6.x86 64
- $\bullet$  fipscheck-lib-1.2.0-7.el6.x86 64
- $\bullet$  kbd-misc-1.15-11.el6.noarch
- $\bullet$  policycoreutils-2.0.83-19.30.el6.x86 64
- $\bullet$  iproute-2.6.32-23.el6.x86 64
- $\bullet$  util-linux-ng-2.17.2-12.9.el6.x86 64
- $\bullet$  udev-147-2.46.el6.x86 64
- $\bullet$  plymouth-0.8.3-27.el6.centos.x86 64
- $\bullet$  dracut-004-303.el6.noarch
- rsyslog-5.8.10-6.el6.x86 64
- <sup>l</sup> cyrus-sasl-2.1.23-13.el6\_3.1.x86\_64
- $\cdot$  cronie-anacron-1.4.4-7.el6.x86 64
- $\bullet$  crontabs-1.10-33.el6.noarch
- nfs-utils-1.2.3-36.el6.x86 64
- selinux-policy-3.7.19-195.el6.noarch
- $\bullet$  kernel-firmware-2.6.32-358.el6.noarch
- $\bullet$  dhclient-4.1.1-34.P1.el6.centos.x86 64
- system-config-firewall-base-1.2.27-5.el6.noarch
- $\bullet$  bfa-firmware-3.0.3.1-1.el6.noarch
- $\bullet$  iwl100-firmware-39.31.5.1-1.el6.noarch
- $\bullet$  b43-openfwwf-5.2-4.el6.noarch
- aic94xx-firmware-30-2.el6.noarch
- $\bullet$  iwl1000-firmware-39.31.5.1-1.el6.noarch
- $\bullet$  authconfig-6.1.12-13.el6.x86 64

- $\bullet$  gettext-0.17-16.el6.x86 64
- $\cdot$  grub-0.97-81.el6.x86 64
- $\bullet$  wget-1.12-1.8.el6.x86 64
- passwd-0.77-4.el6 2.2.x86 64
- audit-2.2-2.el6.x86 64
- $\bullet$  acl-2.2.49-6.el6.x86 64
- $\cdot$  ql2400-firmware-5.08.00-1.el6.noarch
- $\bullet$  ql2100-firmware-1.19.38-3.1.el6.noarch
- $\bullet$  libertas-usb8388-firmware-5.110.22.p23-3.1.el6.noarch
- $\cdot$  ql2500-firmware-5.08.00-1.el6.noarch
- $\bullet$  zd1211-firmware-1.4-4.el6.noarch
- $\cdot$  rt61 pci-firmware-1.2-7.el6.noarch
- $\bullet$  ql2200-firmware-2.02.08-3.1.el6.noarch
- $\bullet$  ipw2100-firmware-1.3-11.el6.noarch
- $\bullet$  ipw2200-firmware-3.1-4.el6.noarch
- $\bullet$  vmware-studio-vami-tools-2.6.0.0-631426.x86 64
- $\bullet$  vmware-studio-vami-servicebase-2.6.0.0-631426.x86\_64
- vmware-studio-vami-service-system-2.6.0.0-0.x86 64
- vmware-studio-vami-service-oaconfig-1.0.0.0-0.x86 64
- $\bullet$  vmware-studio-appliance-config-2.6.0.0-130820235403.noarch
- $\bullet$  vmware-studio-vami-login-2.6.0.0-631426.x86 64
- libgcc-4.4.7-3.el6.x86\_64
- $\bullet$  filesystem-2.4.30-3.el6.x86 $64$
- ncurses-base-5.7-3.20090208.el6.x86 64
- $\cdot$  nss-softokn-freebl-3.12.9-11.el6.x86 64
- $\bullet$  glibc-2.12-1.107.el6.x86 64
- bash-4.1.2-14.el6.x86 64
- libcap-2.16-5.5.el6.x86 64
- $\cdot$  info-4.13a-8.el6.x86 64
- libcom\_err-1.41.12-14.el6.x86\_64
- chkconfig-1.3.49.3-2.el6.x86 64
- libacl-2.2.49-6.el6.x86 64
- nss-util-3.14.0.0-2.el6.x86\_64
- libsepol-2.0.41-4.el6.x86\_64
- $\bullet$  shadow-utils-4.1.4.2-13.el6.x86 64

- gamin-0.1.10-9.el6.x86 64
- $\bullet$  readline-6.0-4.el6.x86 64
- <sup>l</sup> xz-libs-4.999.9-0.3.beta.20091007git.el6.x86\_64
- libidn-1.18-2.el6.x86 64
- $\bullet$  file-libs-5.04-15.el6.x86 64
- $\cdot$  tcp wrappers-libs-7.6-57.el6.x86 64
- pcre-7.8-6.el6.x86 64
- $\bullet$  lua-5.1.4-4.1.el6.x86 64
- bzip2-1.0.5-7.el6 0.x86 64
- libuuid-2.17.2-12.9.el6.x86 64
- expat-2.0.1-11.el6 2.x86 64
- krb5-libs-1.10.3-10.el6.x86\_64
- $\bullet$  elfutils-libelf-0.152-1.el6.x86 64
- libtirpc-0.2.1-5.el6.x86\_64
- $\bullet$  libselinux-utils-2.0.94-5.3.el6.x86 64
- cpio-2.10-11.el6 3.x86 64
- gdbm-1.8.0-36.el6.x86\_64
- perl-version-0.77-129.el6.x86 64
- perl-Pod-Simple-3.13-129.el6.x86 64
- perl-5.10.1-129.el6.x86 64
- $\bullet$  libgcrypt-1.4.5-9.el6 2.2.x86 64
- dbus-glib-0.86-5.el6.x86\_64
- libnih-1.0.1-7.el6.x86 64
- <sup>l</sup> gmp-4.3.1-7.el6\_2.2.x86\_64
- file-5.04-15.el6.x86 64
- <sup>l</sup> xz-4.999.9-0.3.beta.20091007git.el6.x86\_64
- $\bullet$  libutempter-1.1.5-4.1.el6.x86\_64
- $\cdot$  procps-3.2.8-25.el6.x86 64
- psmisc-22.6-15.el6 0.1.x86 64
- db4-utils-4.7.25-17.el6.x86 64
- libss-1.41.12-14.el6.x86 64
- $\cdot$  m4-1.4.13-5.el6.x86 64
- $\bullet$  libgomp-4.4.7-3.el6.x86 64
- binutils-2.20.51.0.2-5.36.el6.x86\_64
- ncurses-5.7-3.20090208.el6.x86 64

- less-436-10.el6.x86 64
- $\cdot$  gzip-1.3.12-18.el6.x86 64
- $\cdot$  cracklib-dicts-2.8.16-4.el6.x86 64
- pam-1.1.1-13.el6.x86 64
- $\bullet$  hwdata-0.233-7.9.el6.noarch
- $\bullet$  plymouth-scripts-0.8.3-27.el6.centos.x86 $64$
- cvs-1.11.23-15.el6.x86 64
- logrotate-3.7.8-16.el6.x86 64
- nss-sysinit-3.14.0.0-12.el6.x86 64
- openIdap-2.4.23-31.el6.x86 64
- $\bullet$  libcap-ng-0.6.4-3.el6 0.1.x86 64
- $\bullet$  ethtool-3.5-1.el6.x86\_64
- $\bullet$  libevent-1.4.13-4.el6.x86 64
- $\bullet$  libsemanage-2.0.43-4.2.el6.x86 64
- slang-2.2.1-1.el6.x86 64
- $\bullet$  plymouth-core-libs-0.8.3-27.el6.centos.x86 64
- openssl-1.0.0-27.el6.x86\_64
- python-2.6.6-36.el6.x86 64
- libcurl-7.19.7-35.el6.x86 64
- $\cdot$  rpm-libs-4.8.0-32.el6.x86 64
- rpm-python-4.8.0-32.el6.x86 $64$
- python-urlgrabber-3.9.1-8.el6.noarch
- $\cdot$  gpgme-1.1.8-3.el6.x86 64
- $\bullet$  newt-python-0.52.11-3.el6.x86 64
- python-iniparse-0.3.1-2.1.el6.noarch
- $\nu$  yum-3.2.29-40.el6.centos.noarch
- mysql-libs-5.1.66-2.el6\_3.x86\_64
- $\bullet$  fipscheck-1.2.0-7.el6.x86 $64$
- $\cdot$  centos-release-6-4.el6.centos.10.x86 64
- $\bullet$  iptables-1.4.7-9.el6.x86 64
- iputils-20071127-16.el6.x86 64
- $\cdot$  initscripts-9.03.38-1.el6.centos.x86 64
- libdrm-2.4.39-1.el6.x86 64
- kbd-1.15-11.el6.x86 64
- dracut-kernel-004-303.el6.noarch

- $\bullet$  openssh-5.3p1-84.1.el6.x86 64
- postfix-2.6.6-2.2.el6 1.x86 64
- $\cdot$  cronie-1.4.4-7.el6.x86 64
- nfs-utils-lib-1.1.5-6.el6.x86 64
- $\bullet$  iptables-ipv6-1.4.7-9.el6.x86 64
- $\bullet$  dhcp-common-4.1.1-34.P1.el6.centos.x86\_64
- $\bullet$  kernel-2.6.32-358.el6.x86 64
- selinux-policy-targeted-3.7.19-195.el6.noarch
- $\bullet$  openssh-server-5.3p1-84.1.el6.x86 64
- $\bullet$  iwl5150-firmware-8.24.2.2-1.el6.noarch
- $\bullet$  iwl6050-firmware-41.28.5.1-2.el6.noarch
- $\bullet$  iwl6000g2a-firmware-17.168.5.3-1.el6.noarch
- $\bullet$  iwl6000-firmware-9.221.4.1-1.el6.noarch
- bind-utils-9.8.2-0.17.rc1.el6.x86 64
- man-1.6f-32.el6.x86 64
- $\bullet$  libxml2-python-2.7.6-8.el6 3.4.x86 64
- $\cdot$  gdb-7.2-60.el6.x86 $64$
- $\bullet$  efibootmgr-0.5.4-10.el6.x86 64
- $\bullet$  sudo-1.8.6p3-7.el6.x86 64
- $\cdot$  e2fsprogs-1.41.12-14.el6.x86 64
- $\bullet$  attr-2.4.44-7.el6.x86 64
- iwl5000-firmware-8.83.5.1 1-1.el6 1.1.noarch
- $\bullet$  ivtv-firmware-20080701-20.2.noarch
- $\bullet$  xorg-x11-drv-ati-firmware-6.99.99-1.el6.noarch
- atmel-firmware-1.3-7.el6.noarch
- $\bullet$  iwl4965-firmware-228.61.2.24-2.1.el6.noarch
- $\bullet$  iwl3945-firmware-15.32.2.9-4.el6.noarch
- rt73usb-firmware-1.8-7.el6.noarch
- $\cdot$  ql23xx-firmware-3.03.27-3.1.el6.noarch
- rootfiles-8.1-6.1.el6.noarch
- $\bullet$  vmware-studio-init-2.6.0.0-130820235404.noarch
- $\bullet$  vmware-studio-vami-cimom-2.6.0.0-631426.x86 64
- $\bullet$  vmware-studio-vami-service-core-2.6.0.0-0.x86 64
- vmware-studio-vami-service-network-2.6.0.0-0.x86\_64
- $\bullet$  vmware-studio-vami-service-update-2.6.0.0-0.x86 64

- vmware-studio-vami-lighttpd-2.6.0.0-631426.x86\_64

# <span id="page-64-0"></span>문서 피드백 보내기

이 문서에 대한 의견이 있으면, 전자 메일을 통해 문서 팀에 보낼 수 [있습니다](mailto:docfeedback@hpe.com?subject=Feedback on   (Cloud Optimizer 3.00)). 이 시스템에 전자 메일 클라이언트가 구성되어 있을 경우, 위의 링크를 클릭하면 제 목 줄에 다음 정보가 포함된 전자 메일 창이 열립니다.

### 피드백**:** 설치 가이드**(Cloud Optimizer 3.00)**

귀하의 피드백을 전자 메일에 추가하고 보내기를 클릭하십시오.

사용 가능한 전자 메일 클라이언트가 없으면, 위의 정보를 웹 메일 클라이언트의 새 메시지에 복사한 다음 docfeedback@hpe.com 에 귀하의 피드백을 보내십시오.

피드백을 보내주십시오!